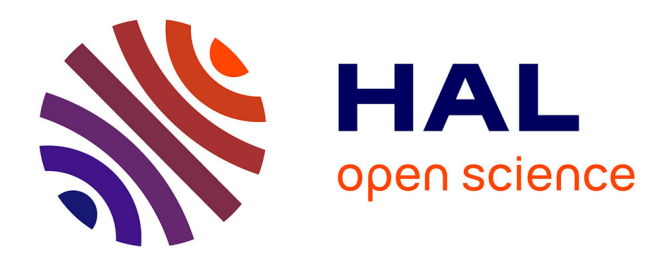

#### **Une introduction à Python pour scientifiques débutants**

Frederic Paletou, Christophe Peymirat

#### **To cite this version:**

Frederic Paletou, Christophe Peymirat. Une introduction à Python pour scientifiques débutants. Licence. Une introduction à Python pour scientifiques débutants, Observatoire Midi-Pyrénées, Toulouse, France. 2023, pp.57. hal-03232415v2

#### **HAL Id: hal-03232415 <https://hal.science/hal-03232415v2>**

Submitted on 16 Nov 2023

**HAL** is a multi-disciplinary open access archive for the deposit and dissemination of scientific research documents, whether they are published or not. The documents may come from teaching and research institutions in France or abroad, or from public or private research centers.

L'archive ouverte pluridisciplinaire **HAL**, est destinée au dépôt et à la diffusion de documents scientifiques de niveau recherche, publiés ou non, émanant des établissements d'enseignement et de recherche français ou étrangers, des laboratoires publics ou privés.

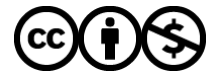

[Distributed under a Creative Commons Attribution - NonCommercial 4.0 International License](http://creativecommons.org/licenses/by-nc/4.0/)

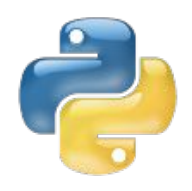

# Python scientifique

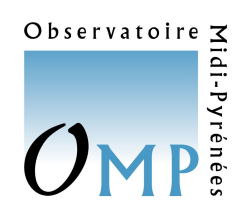

*Une intro pour scientifiques débutants*

frederic.paletou@univ-tlse3.fr

- Prise en main et rudiments
- **Utilisation interactive**
- **● numpy scipy**
- **● matplotlib**
- **Scripts**
- Des boucles, des tests...
- Visualisation/sauvegarde graphiques
- Lecture/écriture de fichiers
- *● Pickling* etc.

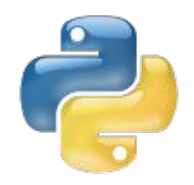

## Généralités

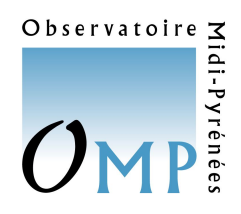

**Python** est un langage :

- **interprété**,
- à **typage dynamique** (fort),
	- l'exécution détectera des erreurs/conflits de typage
- **scriptable**,
- **« multi-paradigmes »** donc éventuellement « objet » (pas abordé ici…),
	- programmation impérative/structurée et fonctionnelle
- **multi-plateformes**,
- **sous licence libre**.

<https://www.python.org/>

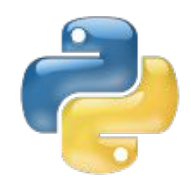

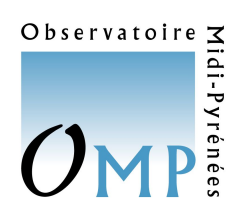

# Pourquoi Python ?

#### **PYPL PopularitY of Programming Language**

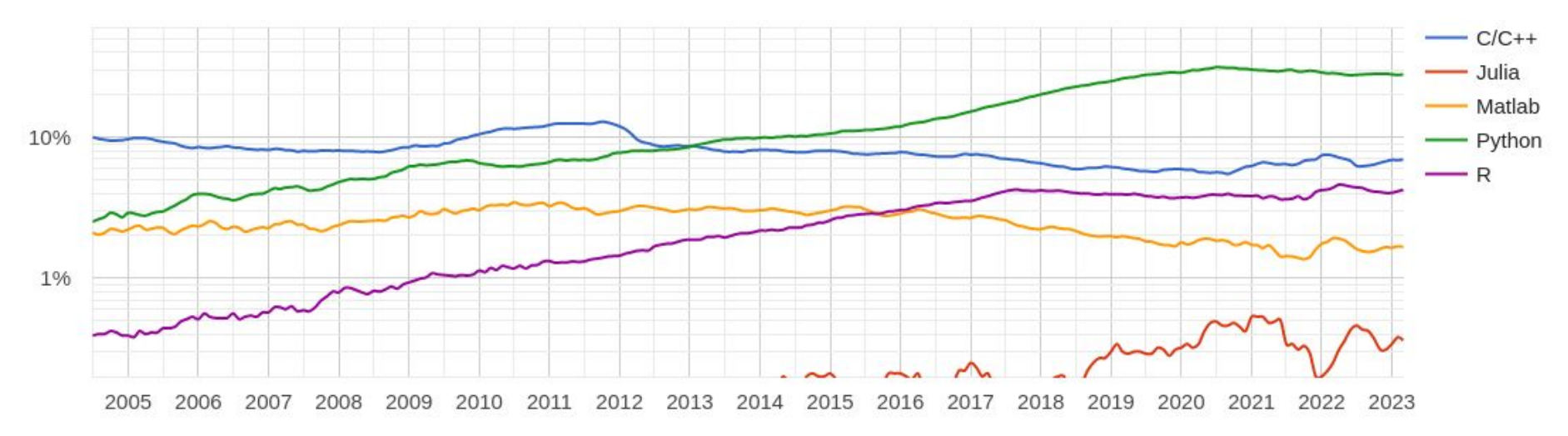

Toujours en croissance, notamment grace aux outils de **ML/DL** déployés ces dernières années pour Python !

Mais pour nous, **scientifiques**, il s'agit (surtout) de quelles **librairies** vont "augmenter" le langage à proprement parler...

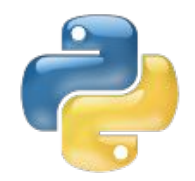

## Quoi installer ?

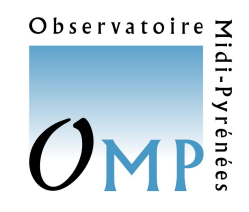

**Il existe divers moyens d'installer les ressources que nous allons utiliser en priorité (numpy/scipy et matplotlib)… il est souvent recommandé d'utiliser :**

ANACONDA ▶ DOWNLOAD

#### **DOWNLOAD ANACONDA NOW!**

**Jump to:** Windows | OS X | Linux

#### **<https://www.continuum.io/>**

#### **Get Superpowers with Anaconda**

Anaconda is a completely free Python distribution (including for commercial use and redistribution). It includes more than 400 of the most popular Python packages for science, math, engineering, and data analysis. See the packages included with Anaconda and the Anaconda changelog.

#### Which version should I download and install?

Because Anaconda includes installers for Python 2.7 and 3.5, either is fine. Using either version, you can use Python 3.4 with the conda command. You can create a 3.5 environment with the conda command if you've downloaded  $2.7$  - and vice versa.

If you don't have time or disk space for the entire distribution, try Miniconda, which contains only conda and Python. Then install just the individual packages you want through the conda command.

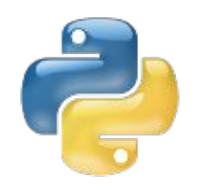

# Quoi installer ?

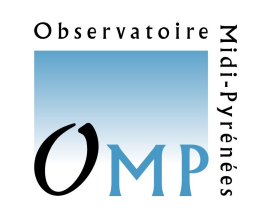

#### **Au moins une bonne raison de passer d'emblée à Python 3 !**

Matplotlib 3.0 is Python 3 only.

For Python 2 support, Matplotlib 2.2.x will be continued as a LTS release and updated with bugfixes until January 1, 2020.

Ou pas (encore), en utilisant en ligne :

- <https://basthon.fr/>
- <https://repl.it/languages/python3>
- <https://cocalc.com/features/python>

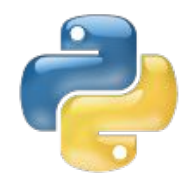

### Démarrage

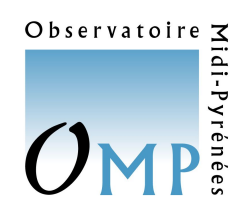

Ouvrez un **terminal**… ou bien utilisez en parallèle le *Jupyter notebook* distribué, et le cas écheant, en ligne avec<https://basthon.fr/>p. ex.

Tapez : **python** *(ou bien :* **python3** *suivant votre installation)*

```
fpaletou@himba:~/ASTRO$ python3
Python 3.8.5 (default, Jul 28 2020, 12:59:40)
[GCC 9.3.0] on linux
Type "help", "copyright", "credits" or "license" for more 
information.
>>>
```
**Vous êtes sous Python !** Essayez :

```
>>> a=2
>>> a+2
4
>>>
```
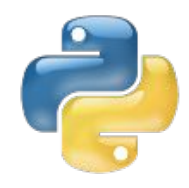

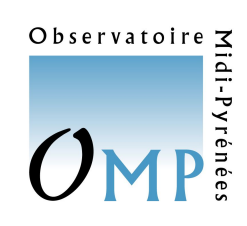

# Typage dynamique

```
>>> a=2
>>> b='zzz'
\Rightarrow \Rightarrow a+bTraceback (most recent call last):
  File "<stdin>", line 1, in <module>
TypeError: unsupported operand type(s) for +: 'int' and 
'str'
>>> c='42'
>> b+c'zzz42'
>>> l=[0,1,2,3,4]
\Rightarrow \ge \ge \ge \pm 1Traceback (most recent call last):
  File "<stdin>", line 1, in <module>
TypeError: unsupported operand type(s) for +: 'int' and 
'list'
```
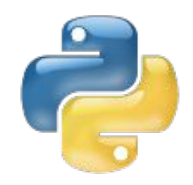

# Usage scientifique

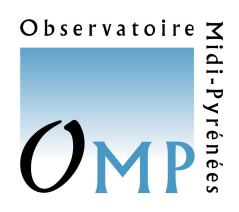

Bien que <https://docs.python.org/2/library/numeric.html>soit une librairie standard, **Python** n'est **pas** en l'état pleinement adapté à un usage scientifique…

Nécessite l'**ajout de certaines librairies** dont les plus **indispensables** sont :

**numpy** <http://www.scipy.org/> **matplotlib** <http://matplotlib.org/>

**numpy** : pour la création/manipulation de vecteurs/matrices, faire de l'algèbre linéaire ou de l'analyse de Fourier, etc.

**matplotlib** : pour toutes les représentations graphiques, du  $p$ lot  $(x, y)$  simple à la visualisation d'images...

Vous serez aussi certainement intéressés par d'**autres** librairies spécifiques e.g., **scipy**,astropy,**pyngl** (*NCAR Graphics*), pyfits, **pandas**, **keras(DL)** etc. suivant la nature de vos activités et de vos besoins.

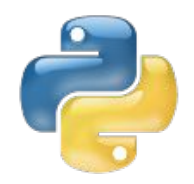

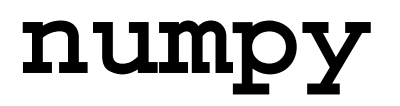

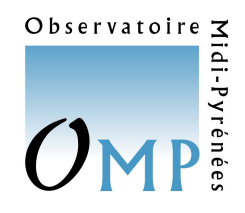

La librairie **numpy** permet :

- la **création et manipulation de tableaux**,
- des **opérations de base** (e.g., produits vectoriel ou matriciel etc.),
- de faire de l'**algèbre linéaire** (**numpy.linalg**),
- et aussi :
	- **numpy.random**
	- **numpy.fft**

- ...

<http://www.numpy.org/>

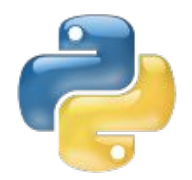

### **matplotlib**

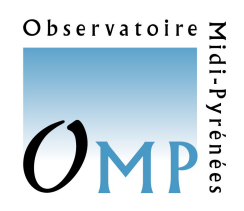

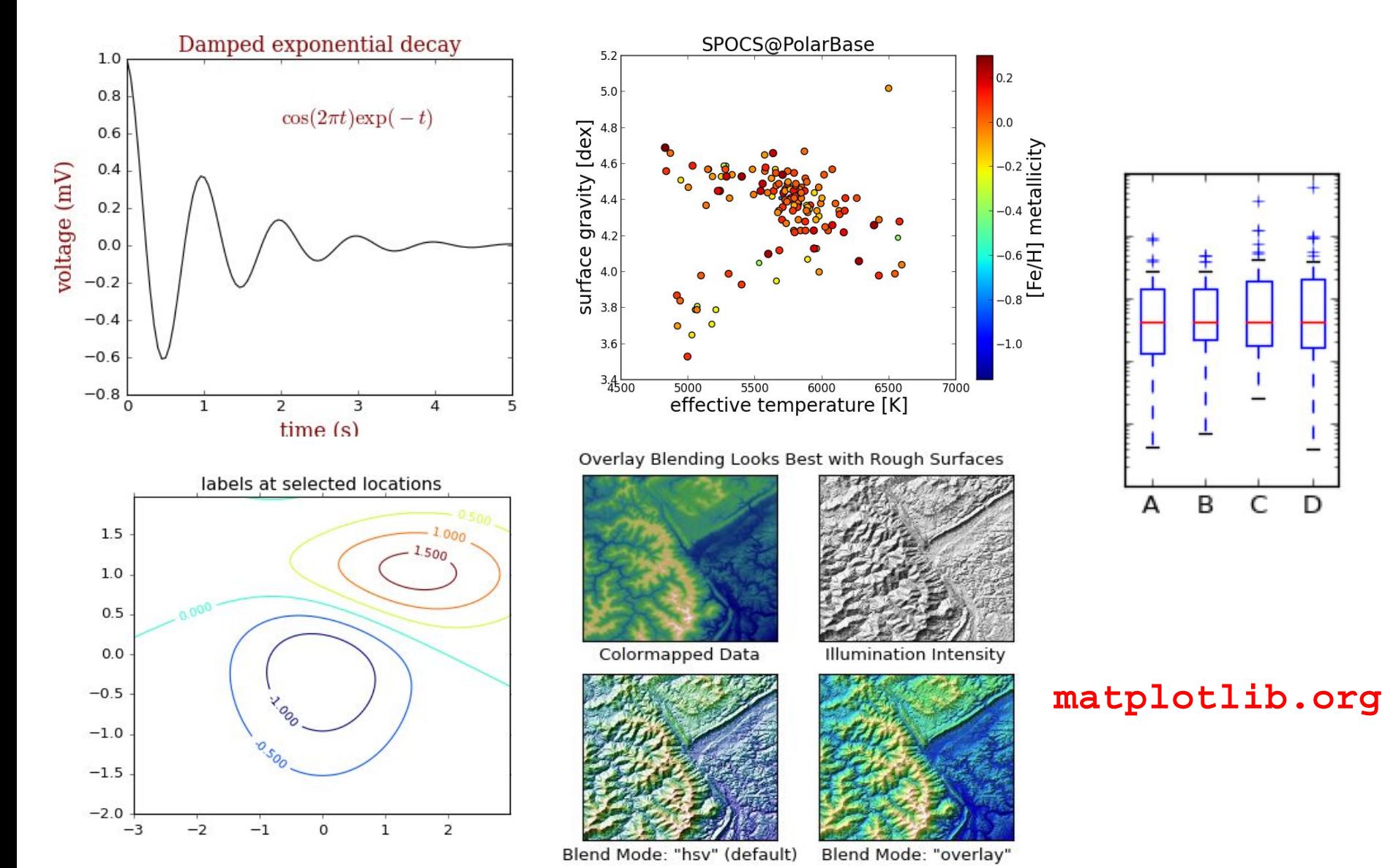

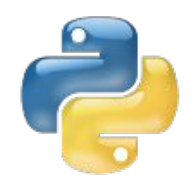

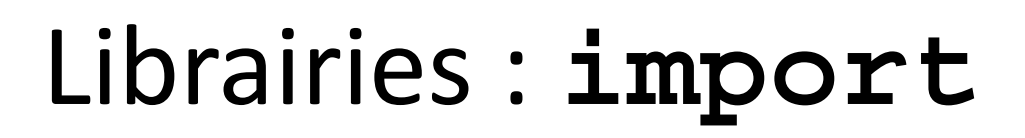

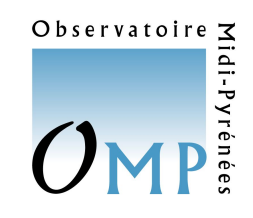

Dans la suite nous utiliserons fréquemment **numpy** et **matplotlib** que nous devrons systématiquement « **importer** » avant de pouvoir les utiliser !

Un exemple (avec une fonction a priori usuelle, *log*, dans le **notebook**) :

```
>>> pi
Traceback (most recent call last):
  File "<stdin>", line 1, in <module>
NameError: name 'pi' is not defined
>>> import numpy as np
>>> np.pi
3.141592653589793
```
ou encore, pour créer un tableau 1D de 10 éléments, rempli initialement de 1...

>>> **np.ones(10)** array([ 1., 1., 1., 1., 1., 1., 1., 1., 1., 1.])

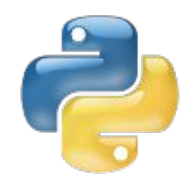

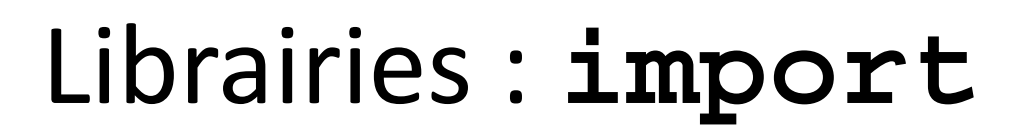

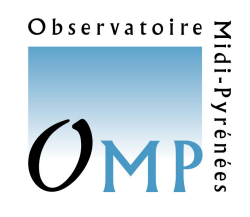

De la même façon, on ajoutera à **Python** les fonctionnalités **pyplot** de **matplotlib** par une commande du type :

```
import matplotlib.pyplot as plt
```
Et l'utilisation de tout module de **matplotlib** se fera ensuite de la façon suivante :

```
>>> import numpy as np
>>> import matplotlib.pyplot as plt
>>> x=np.arange(10)
>>> x
array([0, 1, 2, 3, 4, 5, 6, 7, 8, 9])
>>> plt.plot(x,x*x)
[<matplotlib.lines.Line2D object at 0x10804a210>]
>>> plt.show()
```
Cette dernière commande permettant de visualiser le graphique… *on y reviendra*.

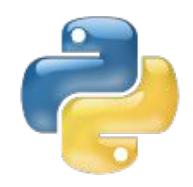

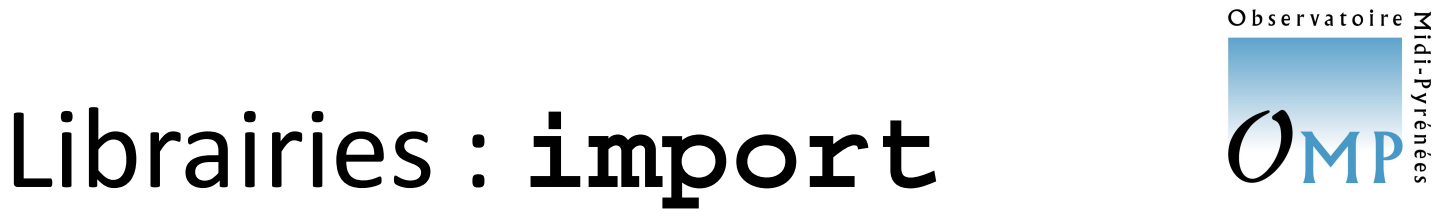

Ces librairies proposent diverses « familles » de fonctions, regroupées selon les types de fonctionnalités proposées p. ex. **random** de **numpy** :

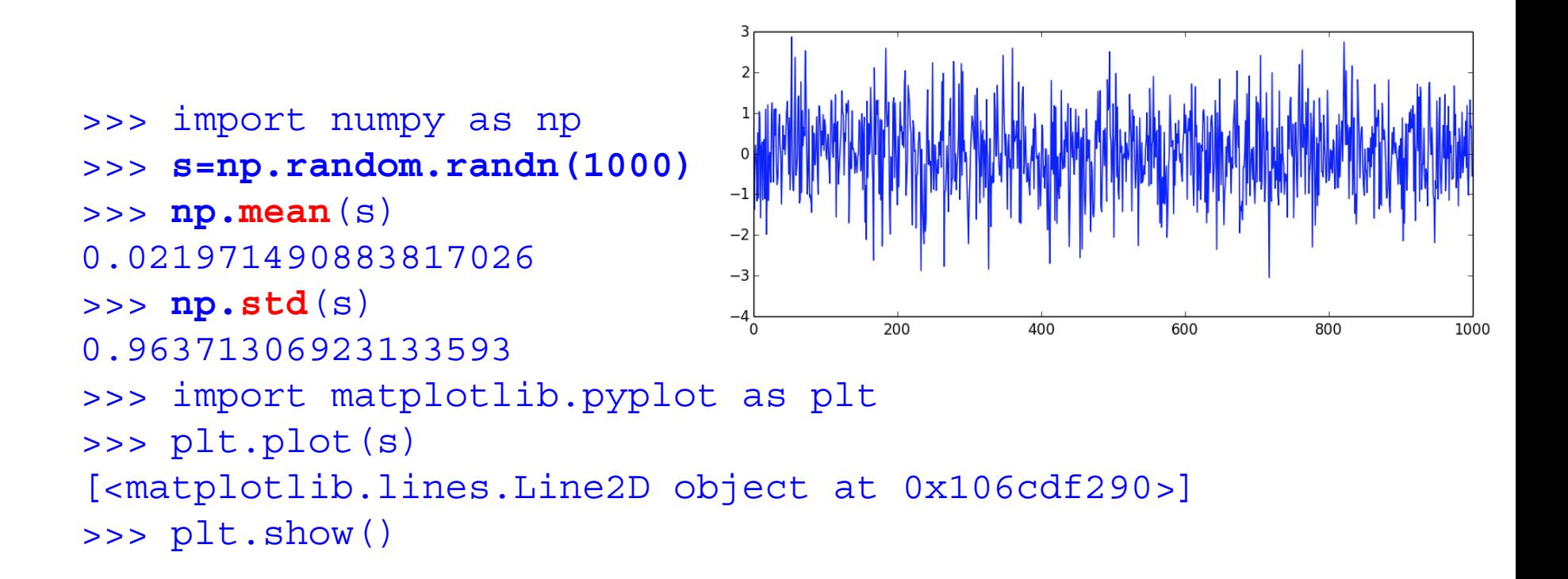

**randn** : *Return a sample (or samples) from the "standard normal" distribution.*

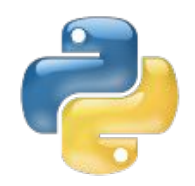

### Auto-complétion

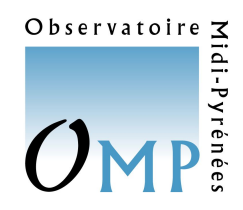

Un intérêt évident d'un outil comme **Spyder**… surtout en phase d'**apprentissage**

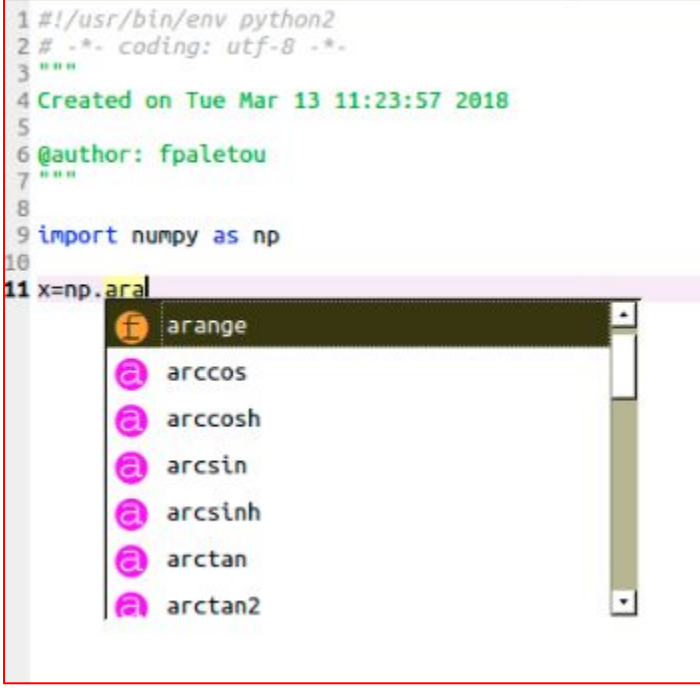

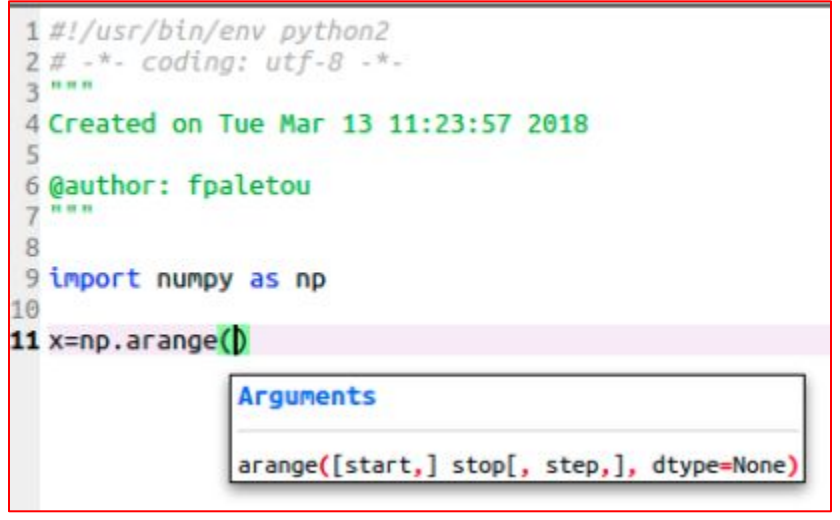

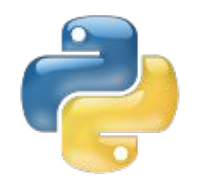

# Création de tableaux

Observatoire  $\Xi$ 

idi-Pyrén

```
>>> x=np.arange(10)
>>> print(x)
[0 1 2 3 4 5 6 7 8 9]
```

```
>>> x=np.arange(1, 10)
\gg print(x)[1 2 3 4 5 6 7 8 9]
```

```
>>> x=np.arange(1, 10, 0.5)
>>> print(x)
[ 1. 1.5 2. 2.5 3. 3.5 4. 4.5 5. 5.5 6. 
6.5 7. 7.5 8. 8.5 9. 9.5]
```
>>> print(**x[5]**) **3.5**

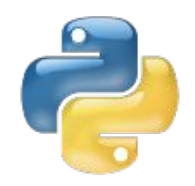

# Création de tableaux

```
>>> x=np.zeros(10)
\gg print(x)[ 0. 0. 0. 0. 0. 0. 0. 0. 0. 0.]
>>> x=np.ones(10)
\gg print(x)[ 1. 1. 1. 1. 1. 1. 1. 1. 1. 1.]
```
**Tableaux multi-dimensionnels :**

```
>>> M=np.zeros((4,4))
>>> print(M)
[[ 0. 0. 0. 0.]
  [ 0. 0. 0. 0.]
  [ 0. 0. 0. 0.]
  [ 0. 0. 0. 0.]]
```
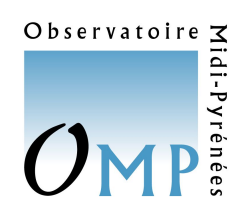

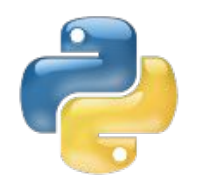

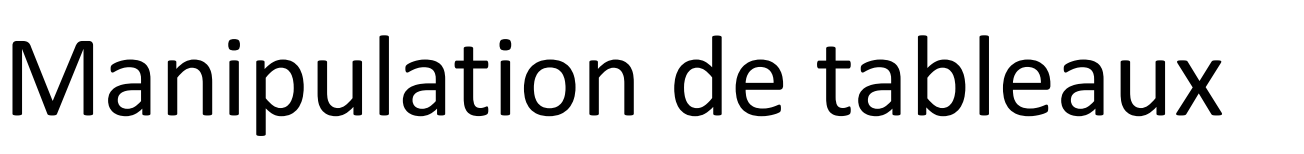

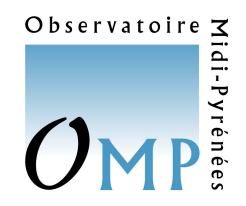

>>> x=np.**arange(25)**

**On transforme un tableau 1D en matrice (5,5) :**

```
>>> M=np.reshape(x,(5,5))
>>> print(M)
[[ 0 1 2 3 4]
  [ 5 6 7 8 9]
 [10 11 12 13 14]
  [15 16 17 18 19]
  [20 21 22 23 24]]
```
**Accès à des sous-matrices :**

>>> print(**M[2,:]**) **[10 11 12 13 14]**

```
Essayez maintenant :
>>> len(M)
5
>>> M.shape
(5, 5)
>>> M[1]
array([5, 6, 7, 8, 9])
>>> M[1][1]
6
```
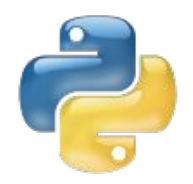

#### **« = » vs. copy**

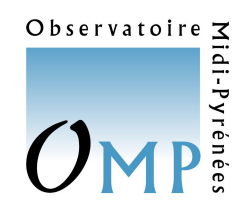

#### **!!! Attention !!!**

**Soit :**

>>> M array([**[ 0, 1, 2, 3]**,  $[4, 5, 6, 7]$ , [ 8, 9, 10, 11],  $[12, 13, 14, 15]]$ >>> **B=M[0]** >>> **B[1]=42** >>> **M** array([[ 0, **42**, 2, 3],  $[4, 5, 6, 7],$  [ 8, 9, 10, 11],  $[12, 13, 14, 15]]$ 

**Par contre…**

```
>>> B=np.copy(M[0])
>>> B[1]=42
```
>>> **B** array([ 0, **42**, 2, 3])

>>> **M** array([[ 0, **1**, 2, 3],  $[4, 5, 6, 7],$  [ 8, 9, 10, 11],  $[12, 13, 14, 15]]$ 

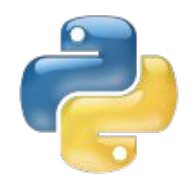

# Algèbre linéaire

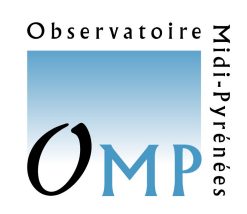

- Produit scalaire : **dot(x,y)**
- Produit matriciel : **même instruction !**

```
\Rightarrow x=np . \text{arange}(9)>>> M=np. reshape(x, (3,3))>>> M
array([[0, 1, 2],
         [3, 4, 5],
         [6, 7, 8]])
>>> a=np.arange(3)
>> a
array([0, 1, 2])
>>> np.dot(M,a)
array([ 5, 14, 23])
                              \Rightarrow M= [ [-1, 3, ]... [-5., 2.]]
                              print(np.linalg.det(M)*np.linalg.inv(M))
                              [[ 2. -3.]
                                [ 5. -1.]]
                              >>> np.dot(np.linalg.inv(M),M)
                              array([[ 1.00000000e+00, 
                              -5.55111512e-17],
                                       [ 5.55111512e-17, 
                              1.00000000e+00]])
```
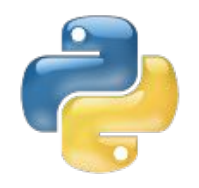

# Algèbre linéaire

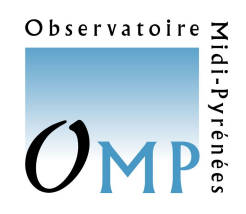

Un grand nombre de fonctions sont disponibles @ **numpy.linalg**

- Multiplication par un scalaire (p) : **p\*M**
- Transposée d'une matrice : **transpose**(M)
- Décomposition d'une matrice : **svd**(M), etc…
- Valeurs propres et vecteurs propres : **eig**(M)
- Solution de **A**x=**b** : **solve**(A,b)
- …

<http://docs.scipy.org/doc/numpy/reference/routines.linalg.html>

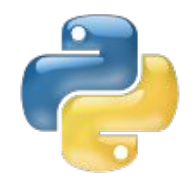

Scripts

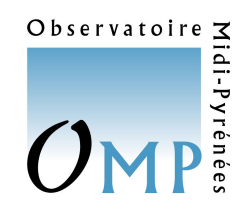

On peut aussi utiliser **Python** à partir de scripts rassemblant un certain nombre de commandes.

**L'indentation des lignes d'instruction est critique !**

**En effet, les divers blocs (boucles, tests etc.) ne sont identifiés que par l'indentation**  (**pas** de commande **end** en particulier) **!**

On exécutera un script soit, depuis un terminal comme : **python mon\_script.py**

ou encore : **python –i mon\_script.py**

qui permet de **rester dans l'environnement Python** une fois les commandes effectuées, et de pouvoir continuer à travailler **interactivement**

En **restant sous l'environnement Python(3) et pour (re-)lancer un script** :

**>>> exec(open("**./filename**").read())**

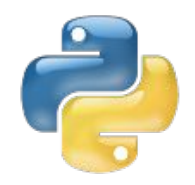

### Boucles **for**

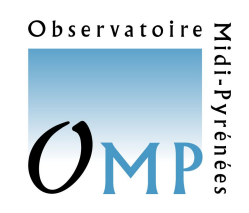

Un exemple :

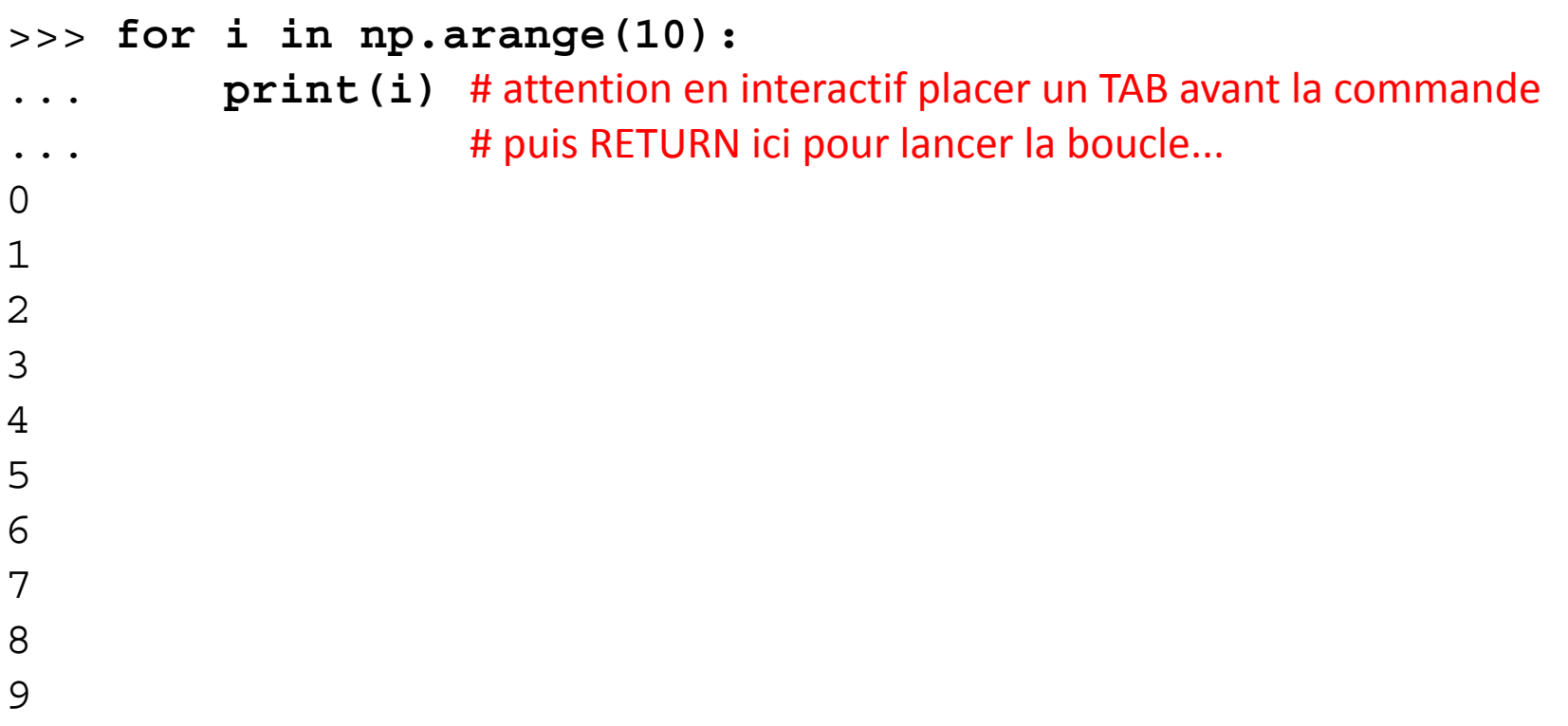

À retenir que **arange(10)**commence par '**0**' tout comme les **indices** des tableaux créés avec **numpy**

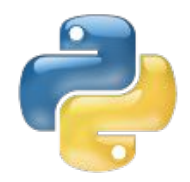

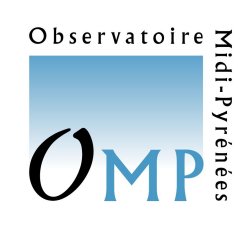

## Créer un tableau 2D

Un exemple :

```
 #---set (x,y) domains
 x=np.arange(-12.,12.,0.165) 
 y=np.arange(-12.,12.,0.165)
 #---make 2D function array
nx = len(x) ny=len(y)
 sinc2=np.zeros( (nx, ny), 'Float32')
 #---make a 2D sinc-function
 for i in np.arange(nx):
     for j in np.arange(ny):
        sinc2[i,j] = (np,sin(x[i])/x[i]) * (np,sin(y[j])/y[j])
```
Notez qu'il **existe** une fonction **numpy.sinc** ! *Visualisation à suivre…*

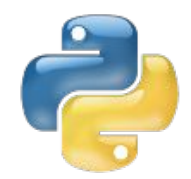

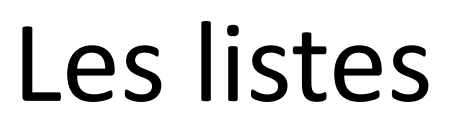

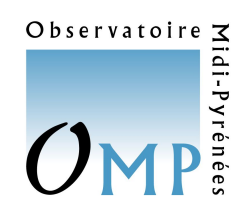

Les objets **list** permettent la création **dynamique** de tableaux.

```
import numpy as np
#---make initial array
a=np.arange(15)
print(a)
l=[]
#---makes a list of even elements only
for i in a:
   if (np.mod(i,2) == 0):
         l.append(i)
print(l)
```
Ce sont aussi, comme les objets **str**, des **"objets itérables"** comme vont (aussi) le montrer les exemples à suivre…

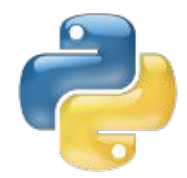

### Les listes

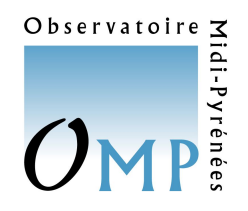

On peut aussi **mélanger les types**… Soit par exemple une liste faite comme :

```
lst.append( ([0.,1./3,1./6,1./9],'A','BB','CCC') )
lst.append( ([0.,1./2,1./4,1./8],'B','CC','AAA') )
lst.append( ([0.,1./3,1./5,1./7],'C','AA','BBB') )
```
On peut alors la **manipuler** de la façon suivante :

```
>>> lst[1]
([0.0, 0.5, 0.25, 0.125], 'B', 'CC', 'AAA')
>>> lst[1][0]
[0.0, 0.5, 0.25, 0.125]
>>> len(lst[1][0])
4
>>> lst[1][1]+lst[1][3]
'BAAA'
```
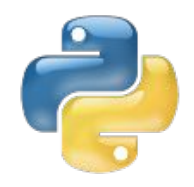

### Boucles **for**

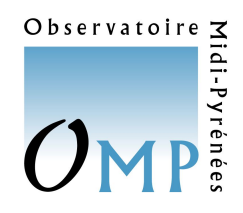

Avec des "**objets itérables**" comme…

>>> **for letter in 'Python':** ... **print('Current letter:',letter)** ... Current letter: P Current letter: y Current letter: t Current letter: h Current letter: o Current letter: n

Ou encore…

>>> **color=['r','g','b']** >>> **for k in color:** ... **print(k)** ... r g b

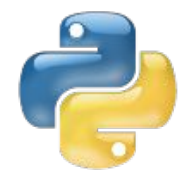

#### Formatage

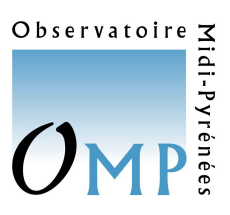

import numpy as np

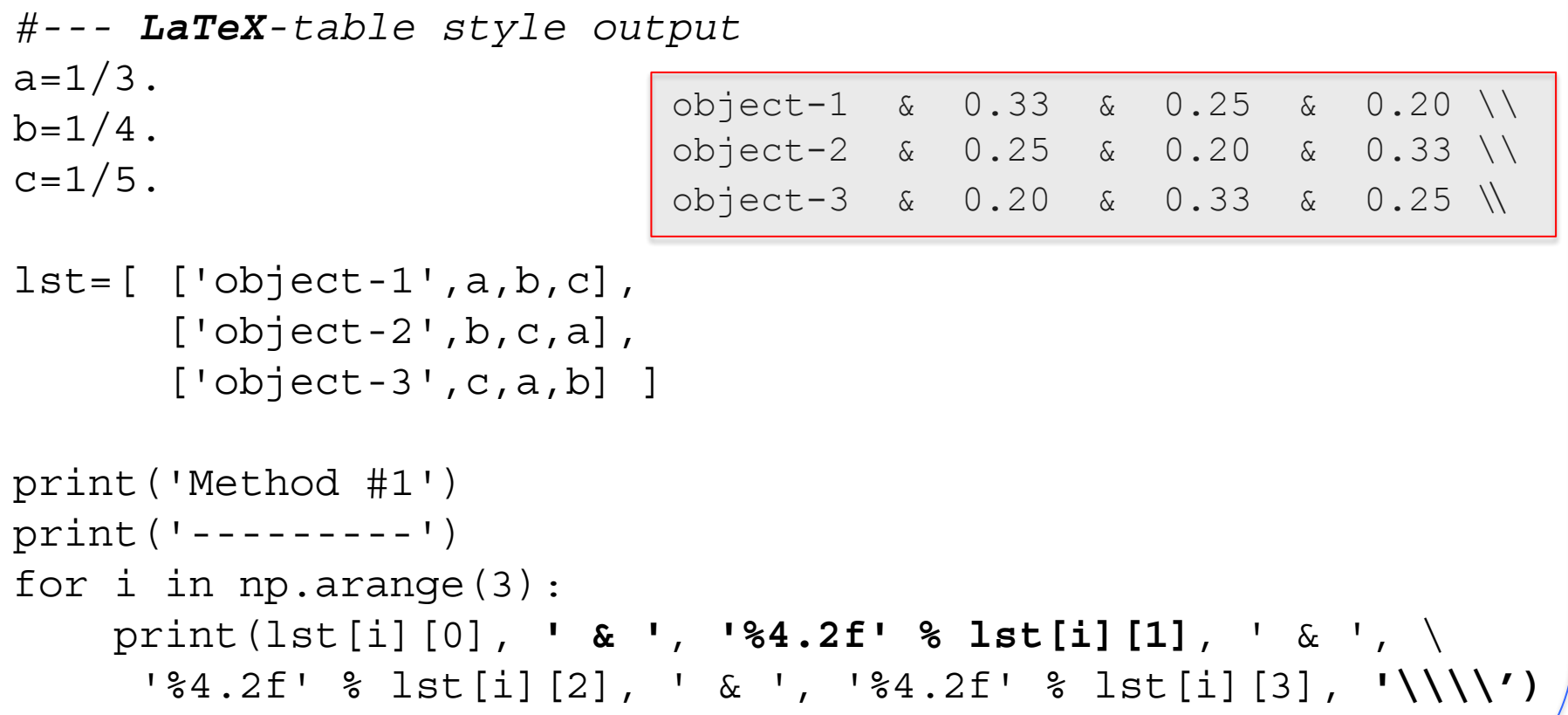

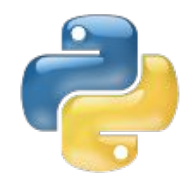

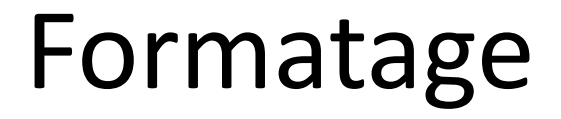

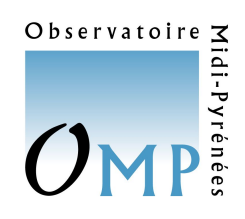

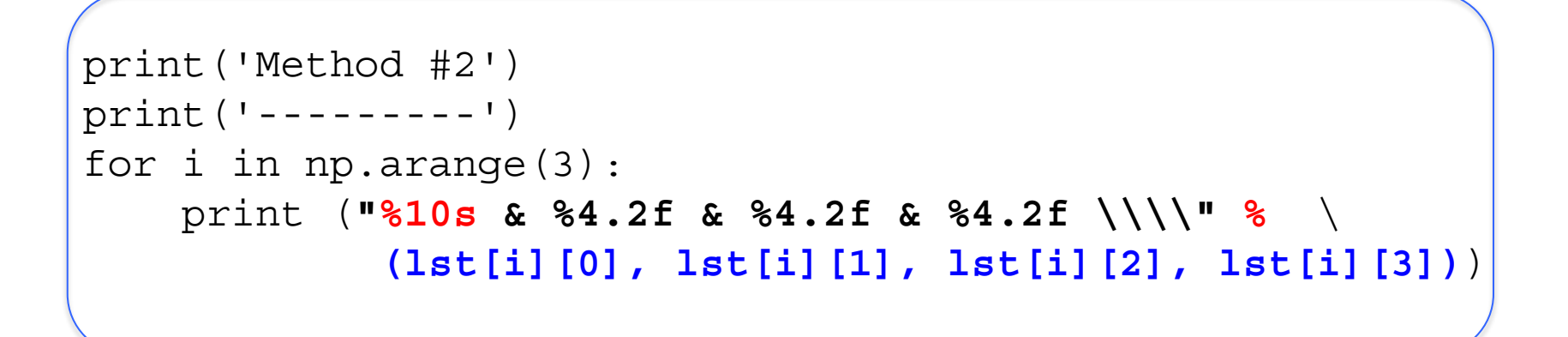

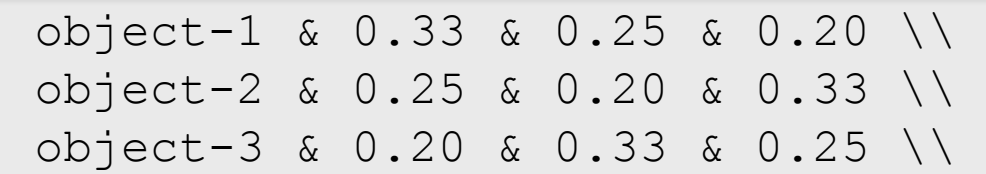

Attention en **Python 3** : **print** est désormais une **fonction** !!! *(pour ceux qui auraient encore du 2.8 à transformer...)* 

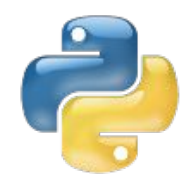

### Boucles **while**

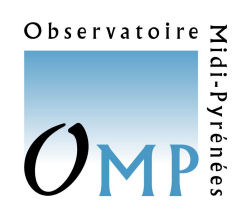

Un exemple (classique) :

```
#--- seeking for the smallest float
eps=0.1
while (1. + eps > 1.):
     eps=eps/2.
print (eps)
```
**Rappel** : il n'y a pas d'autre indicateur de fin de boucle que le retour à l'indentation précédant cette boucle (**blocs identifiés par l'indentation !)**

```
>>> exec(open('epsilon.py').read())
8.881784197e-17
```
(permet de **relancer** un script sans sortir de l'environnement >>>)

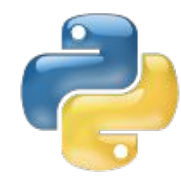

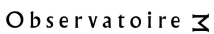

```
import sys
#--- warning! execute as: python SecDeg.py a b c 
#--- where (a,b,c) are real 
import numpy as np
#--- extract (a,b,c) before solving for:
\#--- a*x^2 + b*x + c = 0a=float(sys.argv[1])
b=float(sys.argv[2])
c=float(sys.argv[3])
delta=b*b-4.*a*cif (delta < 0):
     print('Pas de solution (dans R) !')
else:
    x1 = (-b + np \cdot sqrt(delta)) / 2.4x2 = (-b - np \cdot sqrt(delta)) / 2.4 print('solution(s):', x1, x2)
```
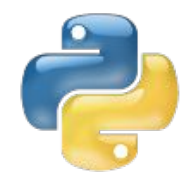

# Nombres complexes

Observatoire  $\leq$ 

```
import sys
#--- warning! execute as: python SecDegInC.py a b c
#--- (a,b,c) are real 
import numpy as np
#--- extract (a,b,c) before solving for: a*x^2 + b*x + c = 0a=np.complex(sys.argv[1])
b=np.complex(sys.argv[2])
c=np.complex(sys.argv[3])
delta=b*b-4.*a*c
x1=(-b+np.\sqrt{sqrt}(\text{delta}))/2./ax2=(-b-np.\sqrt{3}t(\text{delta}))/2./aprint('solution(s):', x1, x2)
print(np.real(x1), np.imag(x1))
print(np.real(x2), np.imaq(x2))
                                   >>> print(np.sqrt(-2.+0j))
                                   1.4142135623730951j
```
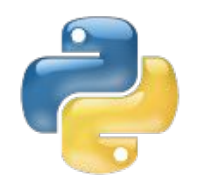

### Sélection sur tests

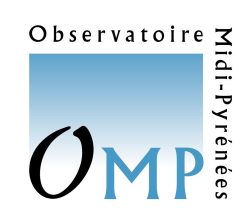

#### **Un spectre solaire observé par Narval@TBL (Pic du Midi)…**

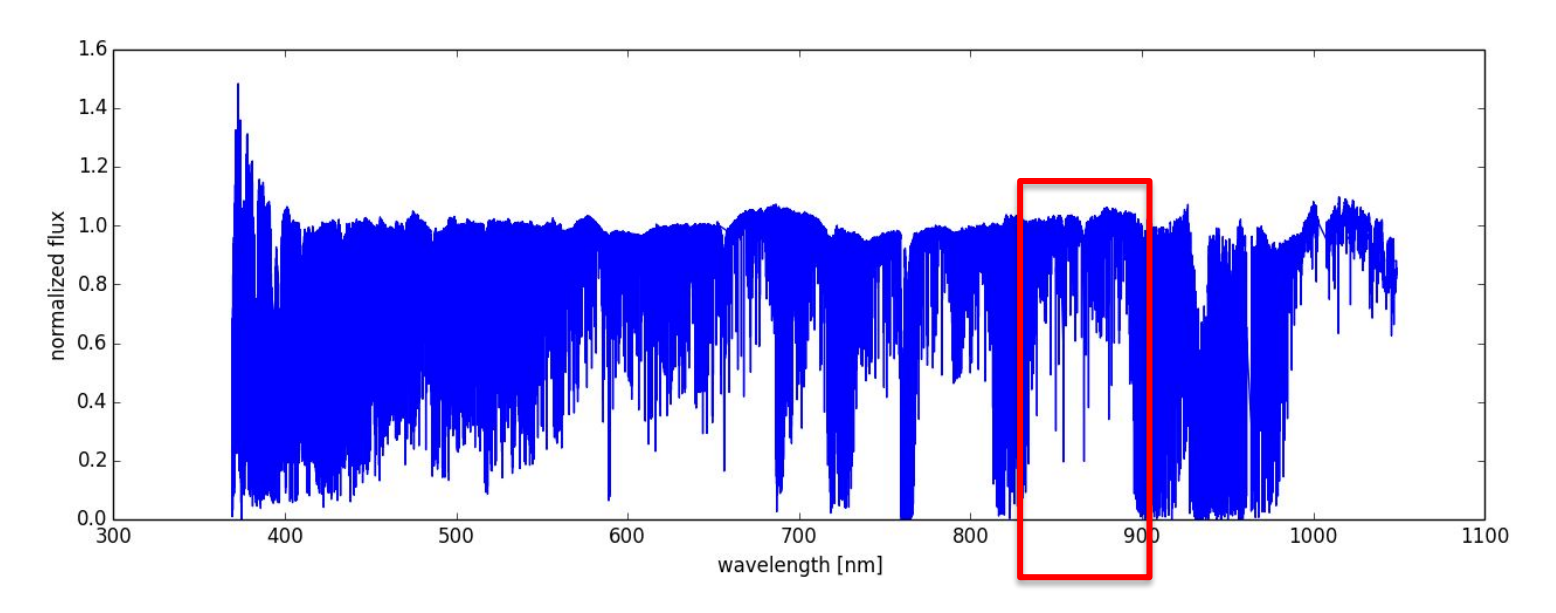

>>> **critrvs=(lo>=846.0) & (lo<=875.0)** >>> lirt=10.\***lo[critrvs]**  $1.0\,$ >>> flirt=**flo[critrvs]**

**(lo,flo) :** *spectre complet*

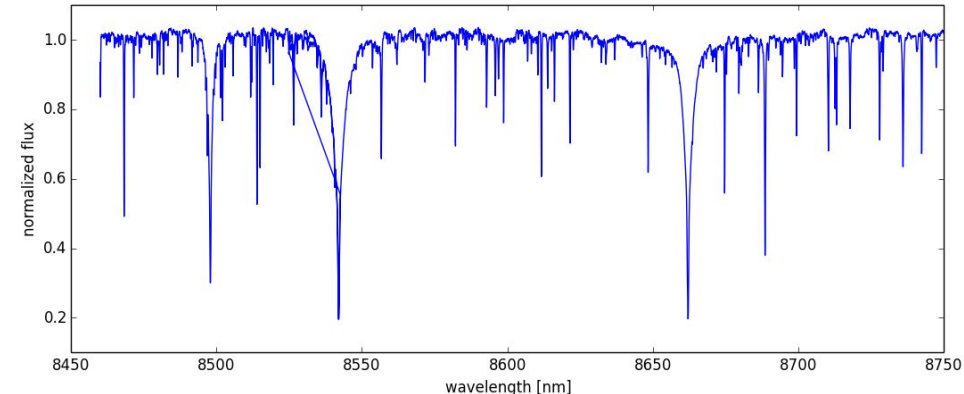

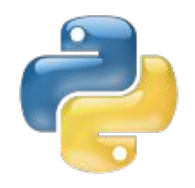

# Sélection sur tests

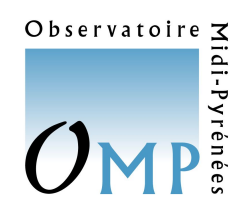

- >>> N=10000
- >>> x=np.random.random(N)
- >>> y=np.random.random(N)

**Prétexte** : estimation de par une méthode de **Monte-Carlo**

- >>>  $r2=x*x+y*y$
- >>> pi\_est=4.\*float(len(**r2[np.where(r2<1)]**))/float(N)

>>> pi\_est **3.1572**

**Sortie graphique associée :**

**pyplot** : **scatter**(x,y,[...])

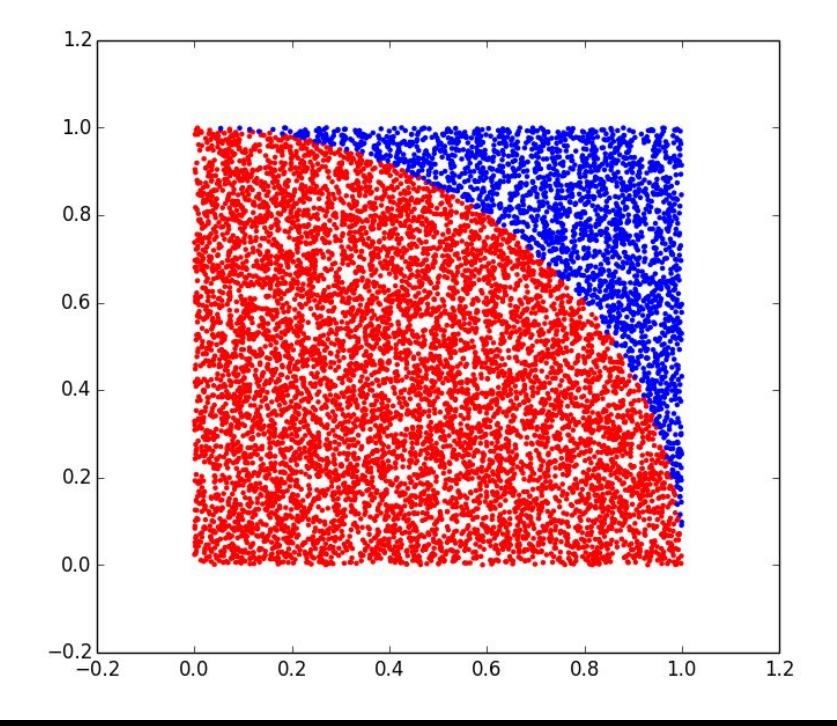

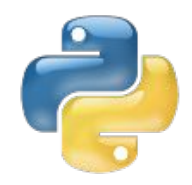

# Définir une fonction

Observatoire  $\leq$ 

idi-Pyrén

```
#---ma fonction/procedure/subroutine
def echange(a,b):
    c = a a=b
    b = c return a,b
#---valeurs initiales
a=1b=42print(a,b)
#---swap
a,b=echange(a,b)
print(a,b)
```
Voir le script : **def\_simple.py**

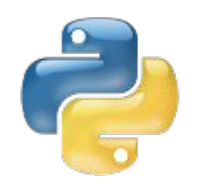

# Créer sa bibliothèque

- Je mets **mes fonctions** dans un fichier spécifique p. ex. : **ma\_bib.py**
- Dans le nouveau script, j'**importe** cette nouvelle librairie, ce qui va aussi **modifier la syntaxe de l'appel** :

```
#---importe ma fonction/procedure/subroutine
import ma_bib
#---valeurs initiales
a=1b=42print(a,b)
#---swap
a,b=ma_bib.echange(a,b)
print(a,b)
                      + Création d'un fichier ma_bib.pyc !
                       Voir aussi : imp.reload(module)
                          (après : import imp)
```
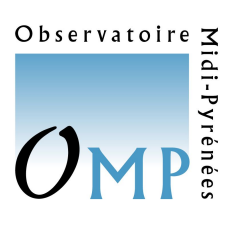

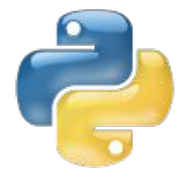

# Lecture de fichiers **ascii**

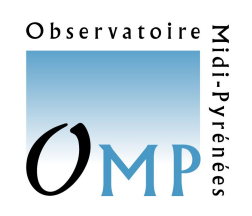

Nous allons utiliser un exemple avec les données historiques de **concentration de CO2** mesurées au *Mauna Loa* (Hawaii) et distribuées par le NOAA @

<https://gml.noaa.gov/ccgg/trends/data.html>

```
#
# CO2 expressed as a mole fraction in dry air, micromol/mol, abbreviated as ppm
#
# year mean unc
  1959 315.97 0.12
  1960 316.91 0.12
  1961 317.64 0.12
  .......
```
*Nous n'avons retenu que 4 lignes de commentaires (commençant par #) par rapport au fichier d'origine.*

L'objectif est d'**extraire les concentrations (en colonne-2) vs. le temps** [year]

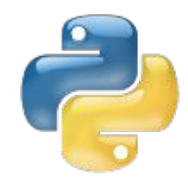

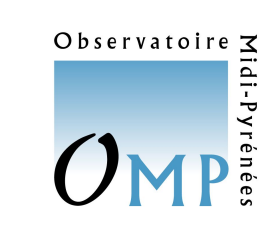

## Lecture de fichiers **ascii**

```
#--- ouvre le fichier ascii
f=open('CO2MaunaLoa.txt','r')
```

```
#--- tout lire
tout=f.readlines()
nlines=len(tout)
```

```
#--- fermer le fichier
f.close()
```

```
#--- initialiser deux listes : year/taux co2
year=[]
tco2=[]
```

```
#--- eliminer les 4 premieres lignes de commentaire
for i in np.arange(4,nlines):
    year.append( float(str.split(tout[i])[0]) )
     tco2.append( float(str.split(tout[i])[1]) )
```
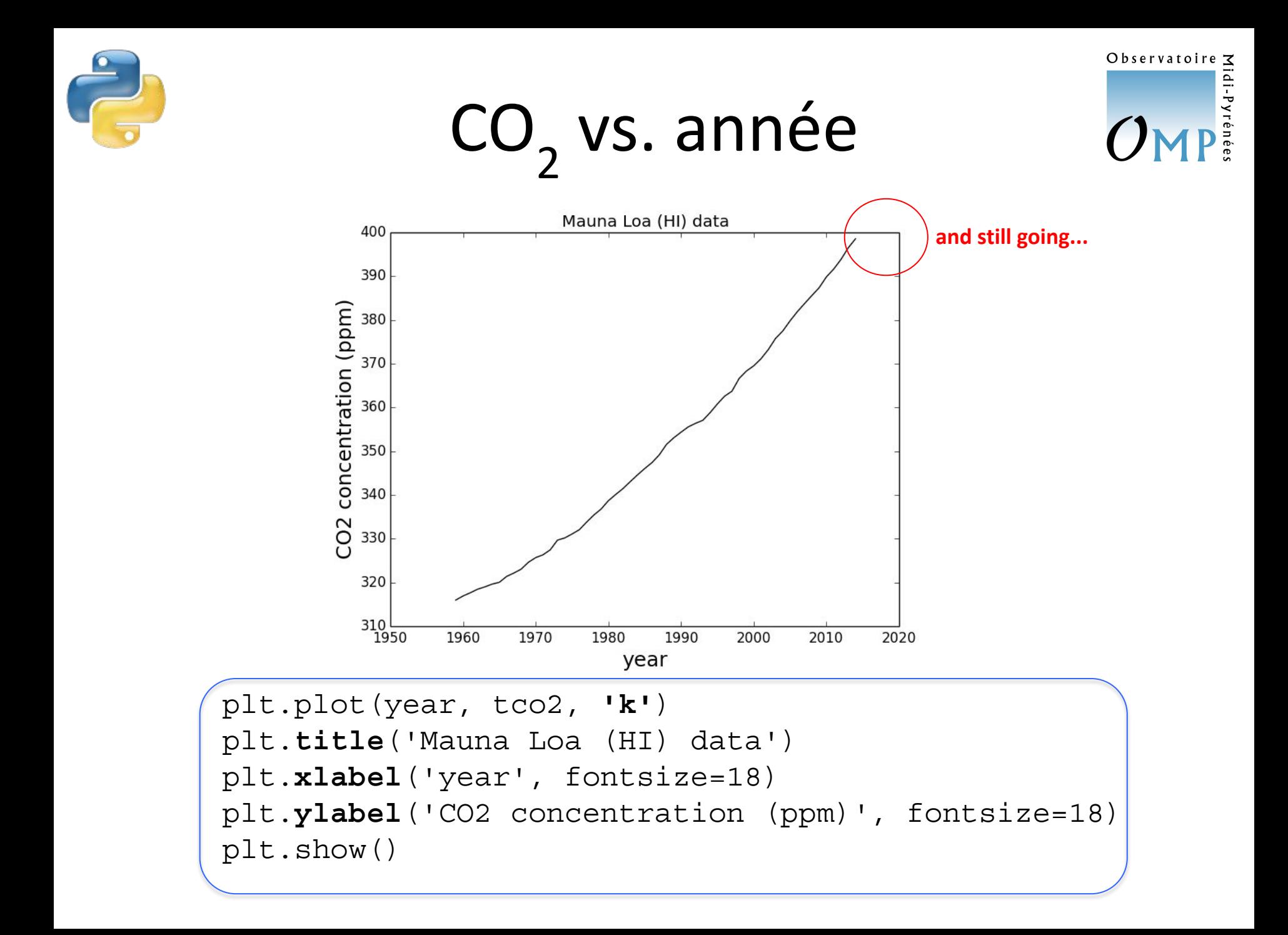

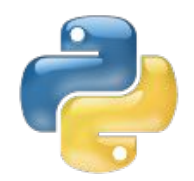

# Lecture de fichiers **csv**

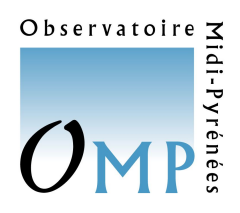

Un exemple à partir d'un fichier *« Carioca temperature data »* récupéré sur la page :

<http://www.pmel.noaa.gov/co2/story/GasEx+2001+Data>

```
 >>> import csv
 >>> flnm=open('carioca_temp.csv','rU')
 >>> x=csv.reader(flnm)
 >>> ll=[]
 >>> for row in x:
  ... ll.append(row)
  ... 
 >>> ll[0]
  ['%Year Day(UTC)', 'Latitude(deg)', 'Longitude(deg)', 
'Carioca SST(degC)']
 >>> ll[1]
  ['47.00000000', '-2.9992', '-125.2541', '27.29']
 >>> len(ll)
 273
 >>> ll[272]
  ['59.95832176', '-2.3021', '-131.4159', '27.72']
```
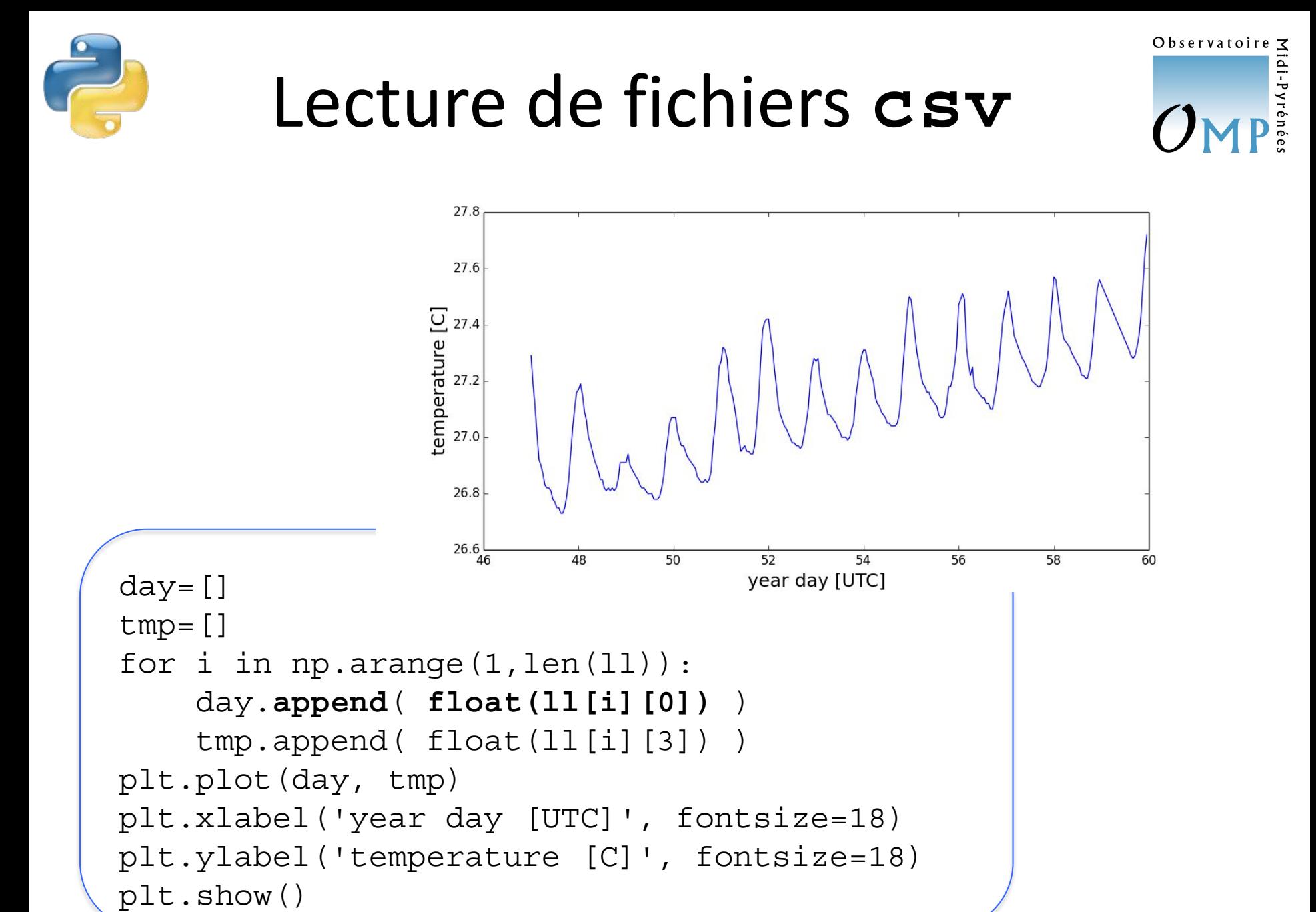

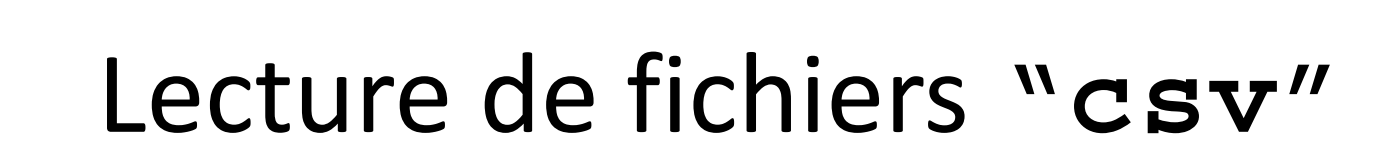

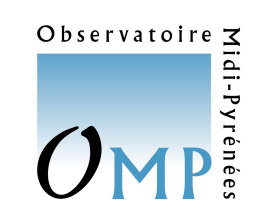

À partir d'un fichier créé par **Excel** (**FR**) et exporté en *so-called* **csv** :

```
angle;cos(angle)
1;0,540302306
2;-0,416146837
3;-0,989992497
4;-0,653643621
5;0,283662185
6;0,960170287
                          flnm=open('cosA.csv','rU')
                          tout=flnm.readlines()
                         A = []
                          c = \lceil \rceilfor i in np.arange(1,len(tout)):
                              A.append( float(tout[i].split(';')[0]) )
                               c.append( ??? )
```
- **la colonne-2 est le cosinus de la colonne-1**
- **séparation par ';' (ou « ;- separated values » !)**
- **réels « à virgule » : 0,54…** au lieu de 0.54… **!**
- **relecture et exploitation sans utiliser le module csv ?**
- **méthode « readlines » : cf. le script cosA.py**

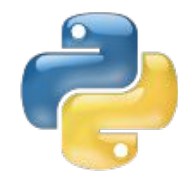

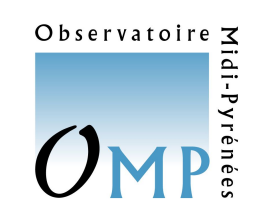

# Manipuler "**;-sv(#,#)**"

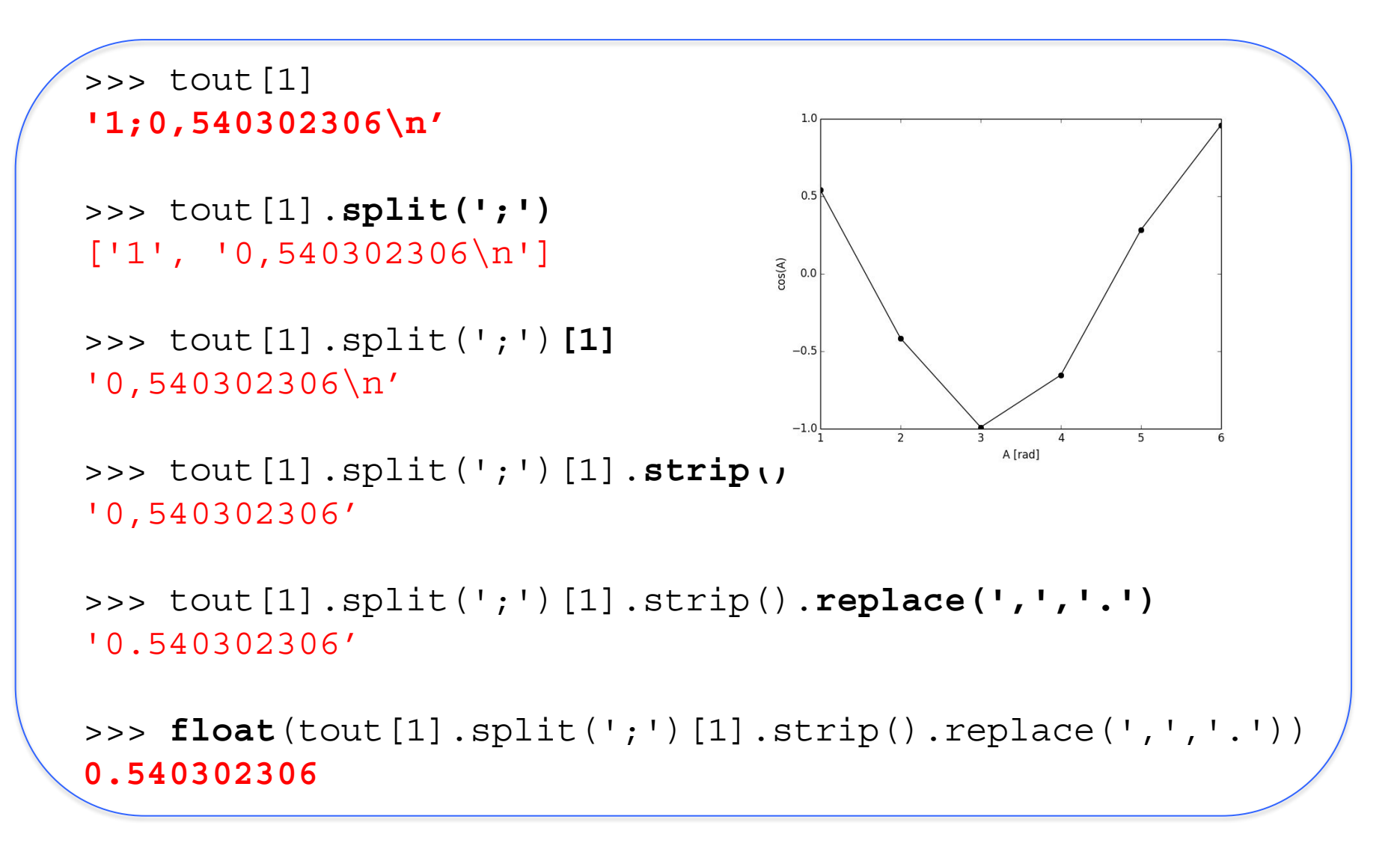

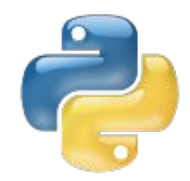

# Affichages multiples

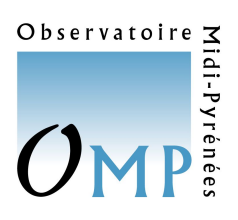

(plus *linestyle*)

>>> x=**np.arange(-5.,5.,0.25)** >>> **plt.subplot(**2,2,**1)** <matplotlib.axes.AxesSubplot object at 0x10d957c90> >>> **plt.plot(x,x,'o')** [<matplotlib.lines.Line2D object at 0x10cfe2e50>] >>> **plt.subplot(**2,2,**2)** <matplotlib.axes.AxesSubplot object at 0x10cfe2e10> >>> **plt.plot(x,x\*x,'d')** [<matplotlib.lines.Line2D object at 0x10d18f3d0>] >>> **plt.subplot(**2,2,**3)** <matplotlib.axes.AxesSubplot object at 0x10d18f390> >>> **plt.plot(x,x\*x\*x,'+')** [<matplotlib.lines.Line2D object at 0x10d1f0c90>] >>> **plt.subplot(**2,2,**4)** <matplotlib.axes.AxesSubplot object at 0x10d1f0ed0> >>> **plt.plot(x,x\*x\*x\*x,'\*')** [<matplotlib.lines.Line2D object at 0x10d286210>] >>> **plt.show()**

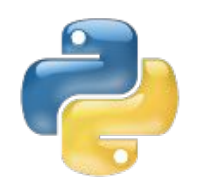

#### Affichages multiples (plus *linestyle*)

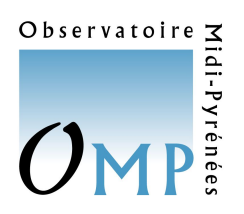

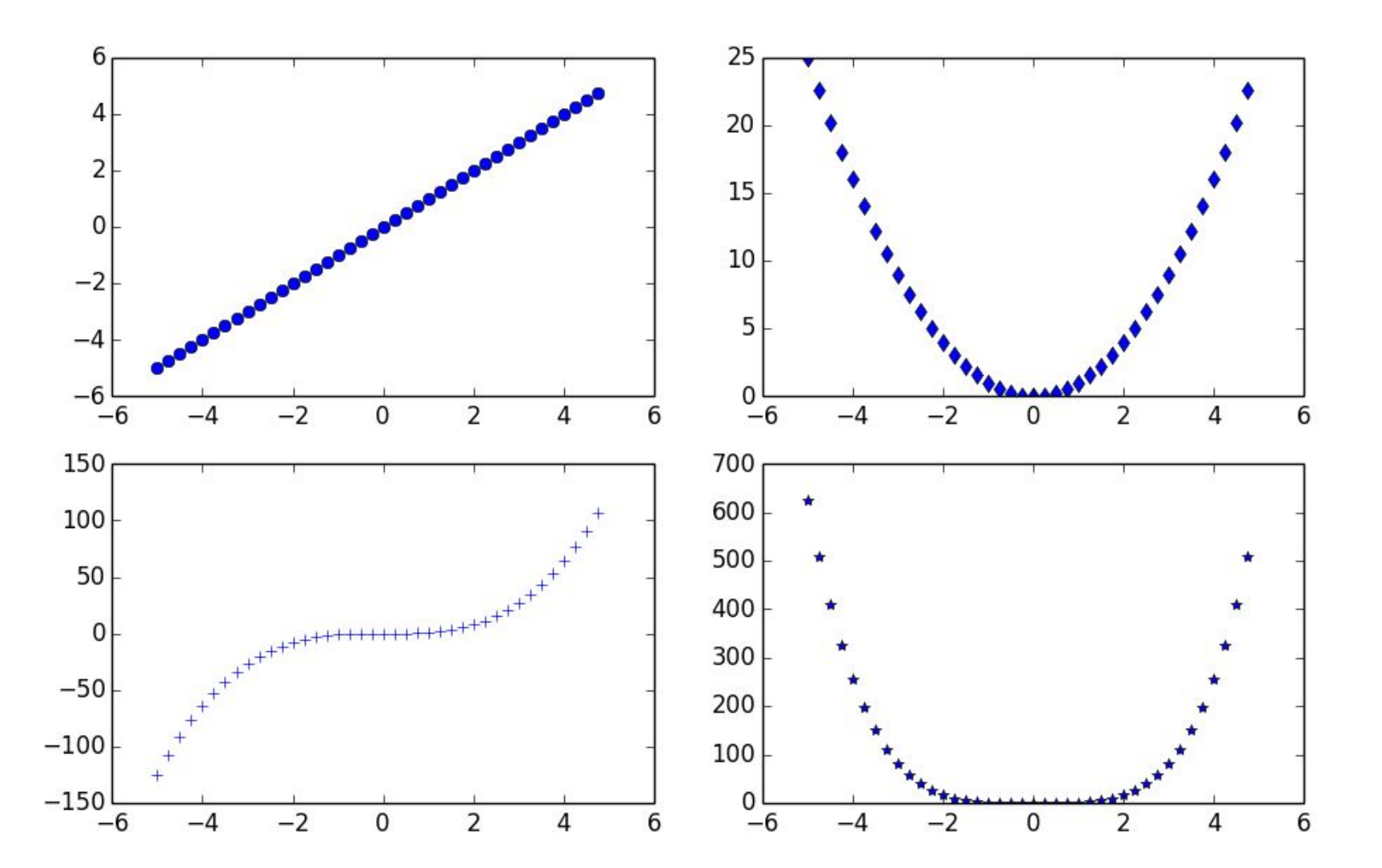

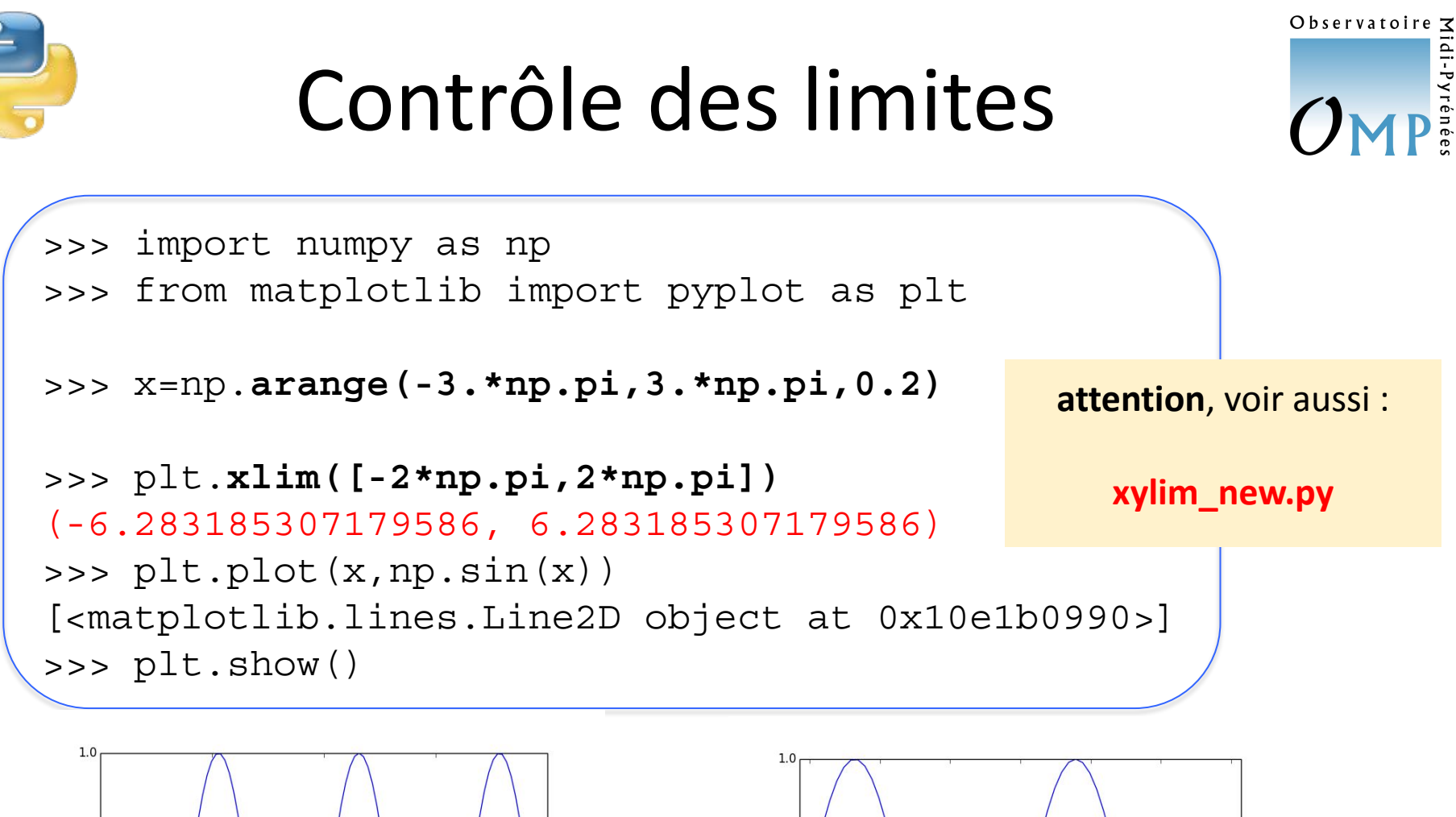

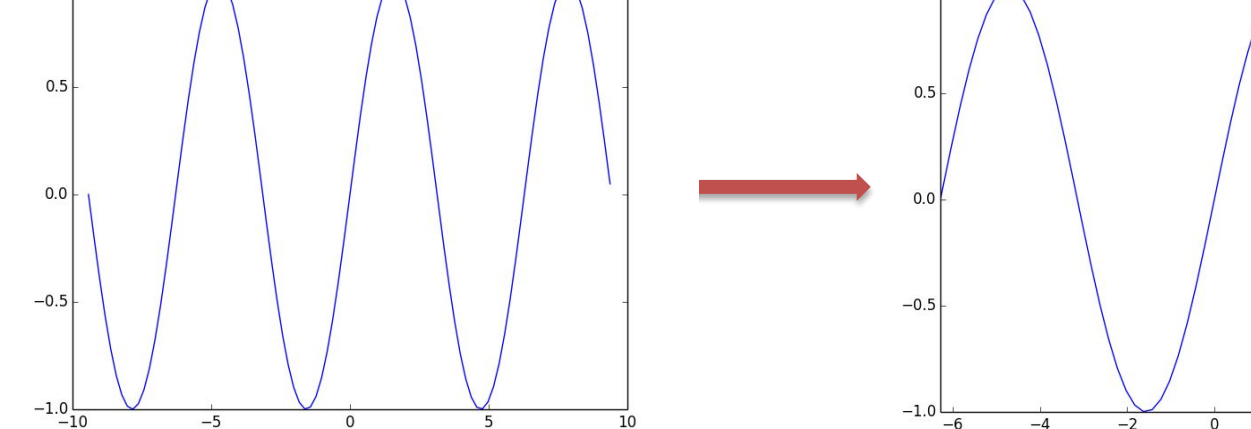

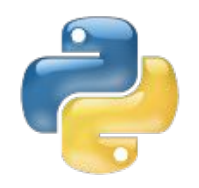

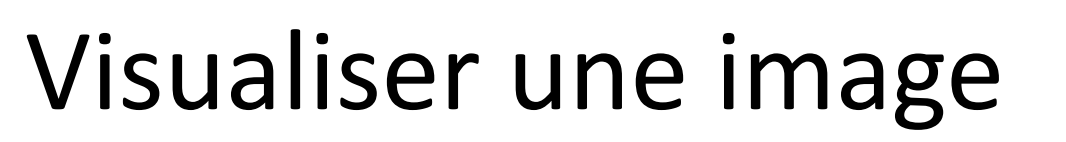

Observatoire  $\leq$ 

À partir de l'exemple (déjà vu) de fonction **sinc** en 2D :

sinc2(x,y) = sinc(x) \* sinc(y) ; x,  $y \in [-12, +12]$ 

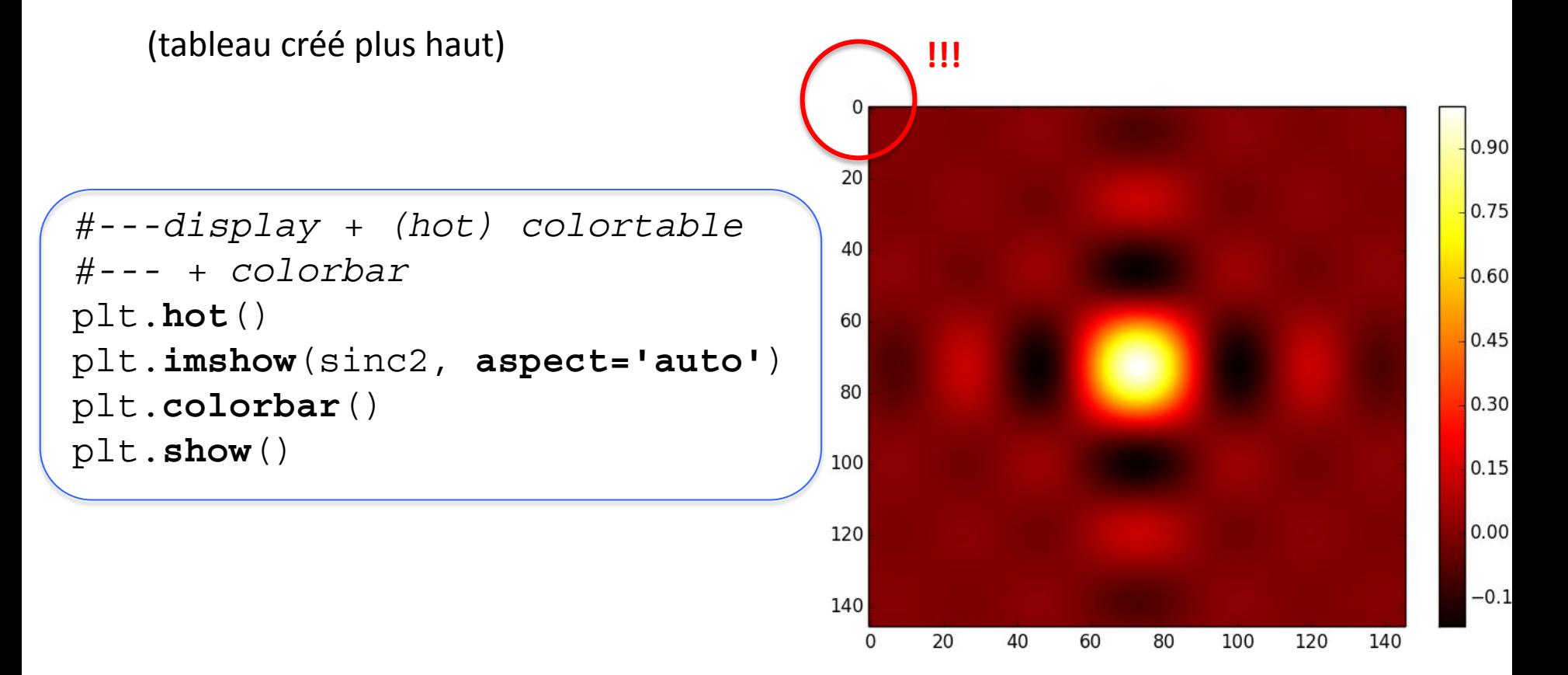

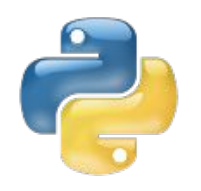

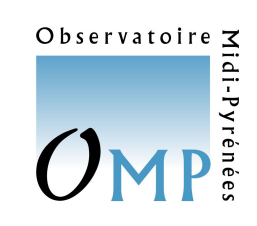

## Exporter les graphiques

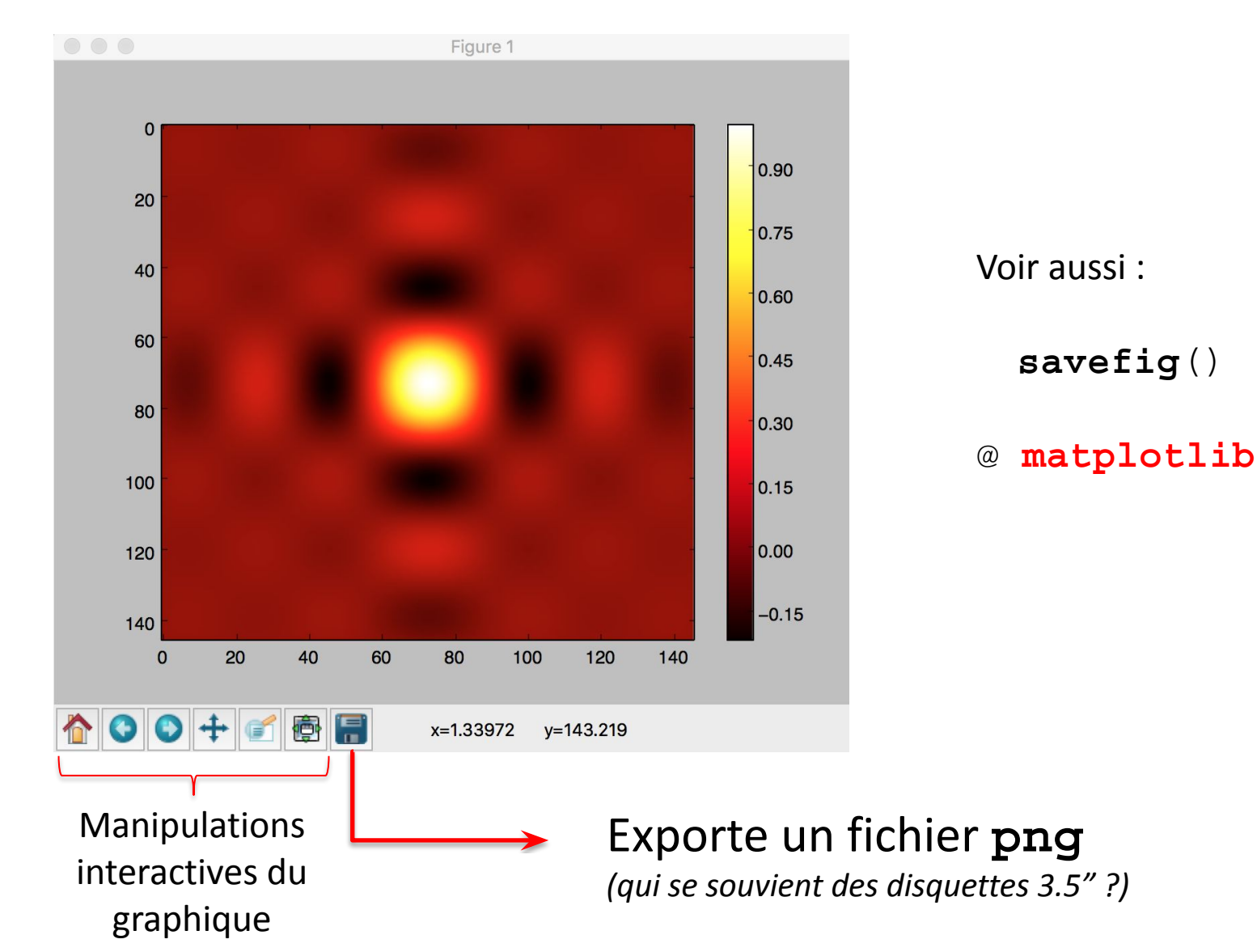

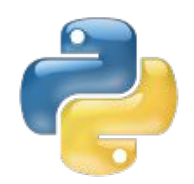

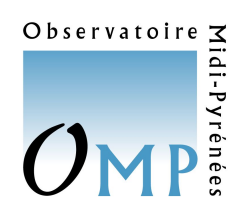

Lire/traiter du PNG / JPG

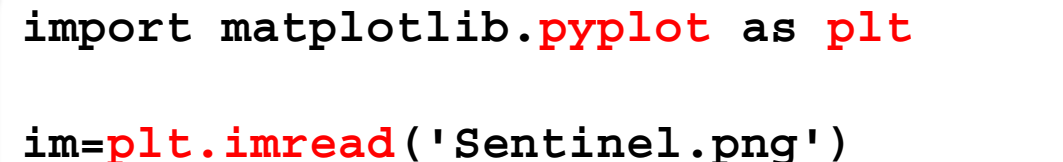

print('Image shape is:', im.shape)

Image shape is: (10980, 10980, **3**) #for **RGB**

**exemples simples**

ReadSheldonPNG\*.py

**Visualisation d'une image ESA/Sentinel**

- cf. ReadSentinel\*.py
- + jpeg / **jp2** *(+ PIL + installer les libjpeg adéquates)*

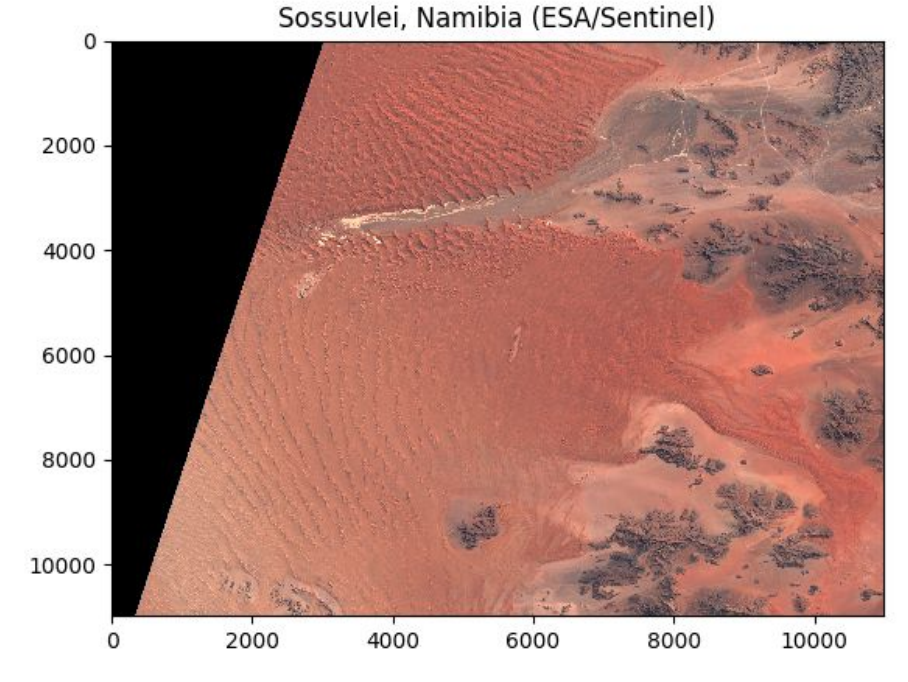

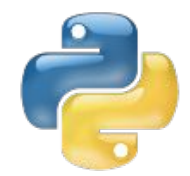

# Animations : plot 2D

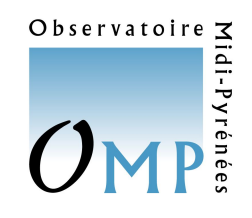

```
from matplotlib import pyplot as plt
import numpy as np
```

```
x=np.arange(100)
y=np.random.rand(100)
```

```
for i in np.arange(10):
    if i == 0.
         # extract object from 1 elt. list!
         pp,=plt.plot(x,y)
         t=plt.gca().set_title("frame #"+str(i))
     else:
         y=np.random.rand(100)
         pp.set_ydata(y)
         t.set_text("frame #"+str(i))
     print("step", i)
     plt.pause(0.25)
```
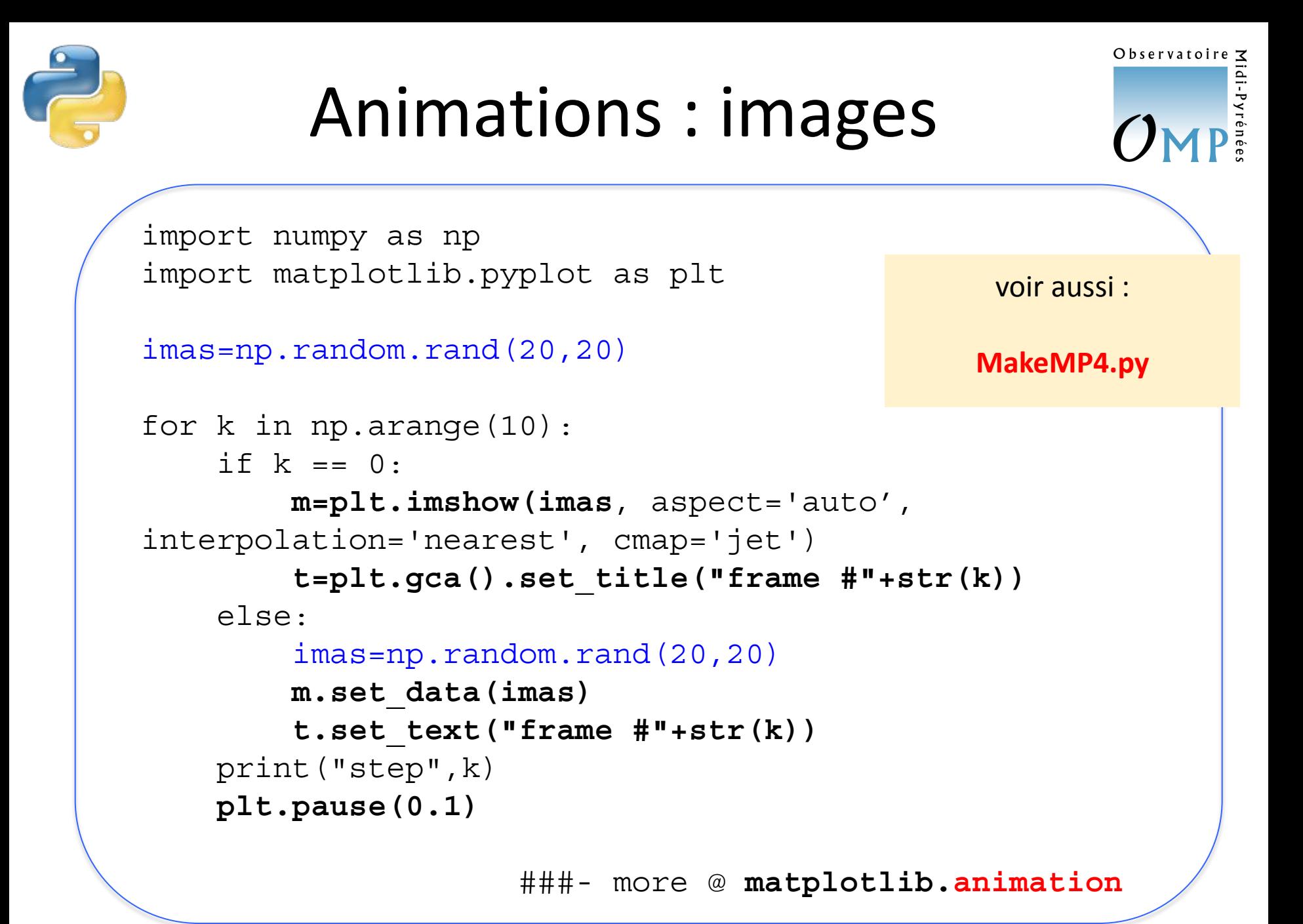

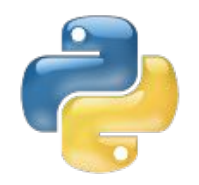

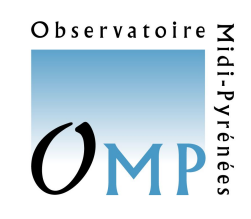

**matplotlib** permet aussi de produire des représentations en 3D…

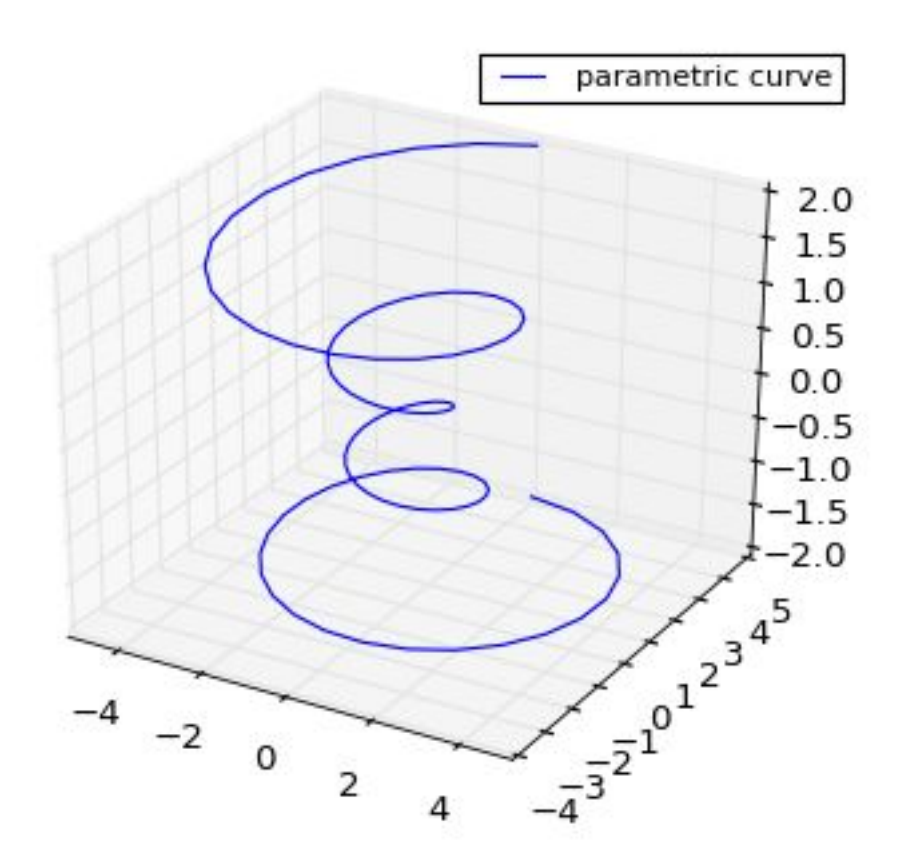

<https://matplotlib.org/stable/gallery/mplot3d/index.html>

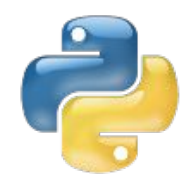

*Pickling*

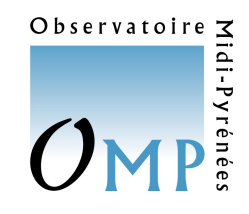

Ce module permet la **sauvegarde** ou encore l'**échange** de **résultats**, partiels ou définitifs, de façon très pratique *(similaire aux fichiers .sav d'IDL pour les… nostalgiques)*.

Il faut d'abord incorporer dans ses commandes : **import pickle**

```
flnm=open('sauvegarde.dat','wb')
pickle.dump(mon_objet,flnm)
flnm.close()
```
**wb** indique que l'on va **écrire** (w) en format **binaire** (b)

Mais **à vous** de transmettre convenablement le **format** des données sauvegardées (binaire) pour en assurer la bonne réutilisation...

La **relecture** se fera comme :

```
flnm=open('sauvegarde.dat','rb')
relecture=pickle.load(flnm, encoding='bytes')
flnm.close()
```
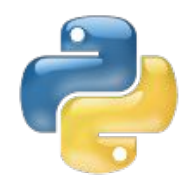

*(Un)pickling*

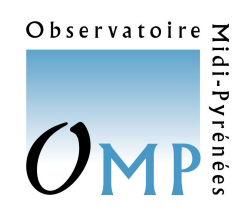

Il existe des petites **différences** dans les commandes, en particulier le **load** en passant de Python 2 à **Python 3**...

#### Unpickling Python 2 objects in Python 3

You might sometimes come across objects that were pickled in Python 2 while running Python 3. This can be a hassle to unpickle.

You could either unpickle it by running Python 2, or do it in Python 3 with encoding='latin1' in the load() function.

```
infile = open(filename, 'rb')new dict = pickle.load(infile, encoding='latin1')
```
This will not work if your objects contains NumPy arrays. In that case, you could also try using encoding='bytes':

```
infile = open(filename, 'rb')new dict = pickle.load(infile, encoding='bytes')
```
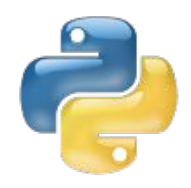

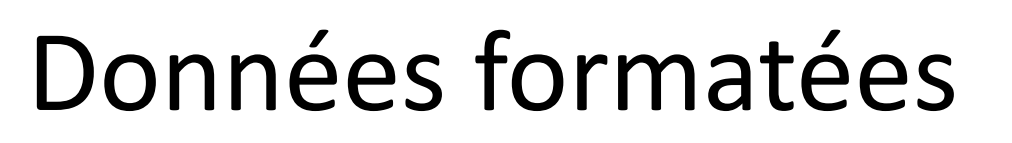

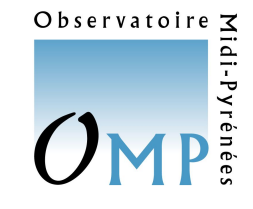

**pyfits** est dédiée à la lecture/écriture de fichiers **FITS** (astro) :

<https://pyfits.readthedocs.io/en/latest/>

Il existe aussi des ressources spécifiques à d'autres formats de données d'usage courant dans les divers laboratoires de l'OMP :

- **HDF5 :** <http://www.h5py.org/>
- **NetCDF :** <http://www.pyngl.ucar.edu/Nio.shtml>
- **GDAL** :<https://pypi.python.org/pypi/GDAL/>
- ObsPy: <https://docs.obspy.org/> etc...

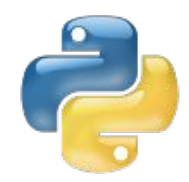

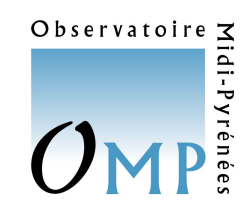

Ce module permet d'exécuter des **commandes systèmes** sous python.

**Un exemple simple :**

```
>>> import os
>>> os.listdir(os.curdir)
['co2.py', 'CO2MaunaLoa.txt', 'def_simple.py', 'epsilon.py', 
'import_ma_bib.py', 'ma_bib.py', 'SecDeg.py', 'sinc2D.py']
```
permet de récupérer les **noms de tous les fichiers** présents dans le répertoire courant (curdir) - dans cet exemple, une liste des ressources qui sont distribuées ici… - dans une **liste** manipulable.

Voir aussi, selon les besoins :

- **sys**
- **time**
- …

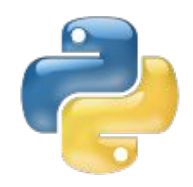

# Aller plus loin…

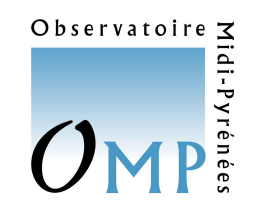

- **Beaucoup d'utilisateurs apprécient l'environnement jupyter**
	- <https://jupyter.org/>(et ses *notebooks*)
- **Visualisations alternatives/complexes** 
	- <http://yhat.github.io/ggpy/>(graphiques "à la R")
	- <https://napari.org/stable/>
	- <https://docs.bokeh.org/en/latest/>
	- <https://docs.enthought.com/mayavi/mayavi/>

- …

- **Programmation objet**
	- <https://courspython.com/classes-et-objets.html>
	- autres ateliers : *L. Risser (IMT)* en 2017 notamment
- **Calcul parallèle**
	- <http://www.parallelpython.com/>
	- multi-**threading** (cf. F. Niño, Legos)

- ...

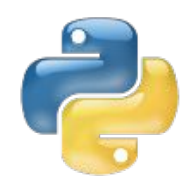

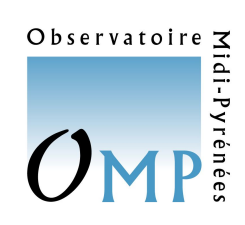

# Aller (encore) plus loin…

**<https://calcul.math.cnrs.fr/index.html>**

**<http://www.scipy-lectures.org/>**

**<https://www.labri.fr/perso/nrougier/>**

**<http://scikit-learn.org/stable/> (machine learning)**

etc...

**exemples : <https://box.in2p3.fr/index.php/s/bqBNKH5zwz82ngQ>**